## Compass™-kleuringsapparaat Gebruikershandleiding

# **HOLOGIC®**

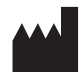

Hologic, Inc. 250 Campus Drive Marlborough, MA 01752, VS Tel: 1-800-442-9892 1-508-263-2900 Fax: 1-508-229-2795 Web: www.hologic.com

#### **ECREP**

Hologic BV Da Vincilaan 5 1930 Zaventem België

Sponsor in Australië: Hologic (Australia and New Zealand) Pty Ltd Suite 302, Level 3 2 Lyon Park Road Macquarie Park NSW 2113 Australië Tel: 02 9888 8000

Verantwoordelijke voor het VK: Hologic, Ltd. Oaks Business Park Crewe Road Wythenshawe Manchester M23 9HZ Verenigd Koninkrijk

Voor gebruik met softwareversie 1.x.y Nederlands AW-23958-1501

© Hologic, Inc., 2022. Alle rechten voorbehouden. Niets in deze uitgave mag worden gereproduceerd, verzonden, overgeschreven, in een gegevensbestand worden opgeslagen, of in welke taal of programmeertaal dan ook worden vertaald, in enigerlei vorm of met enig hulpmiddel van elektronische, mechanische, magnetische, optische, chemische of handmatige of andere aard, zonder voorafgaande schriftelijke toestemming van Hologic, 250 Campus Drive, Marlborough, Massachusetts, 01752, Verenigde Staten van Amerika.

Hoewel deze handleiding met de grootst mogelijke zorg is samengesteld om nauwkeurigheid te waarborgen, aanvaardt Hologic geen aansprakelijkheid voor eventuele onjuistheden of onvolledigheden noch voor schade van enigerlei aard die het gevolg is van de toepassing of het gebruik van deze informatie.

Hologic en Compass zijn handelsmerken en/of gedeponeerde handelsmerken van Hologic, Inc. of zijn dochterondernemingen in de Verenigde Staten en andere landen. Alle overige handelsmerken zijn eigendom van hun respectieve eigenaren.

Wijzigingen of aanpassingen aan dit systeem die niet uitdrukkelijk zijn goedgekeurd door de partij die voor naleving van de voorwaarden aansprakelijk is, kan de bevoegdheid van de gebruiker de apparatuur te bedienen doen vervallen.

Documentnummer: AW-23958-1501 Rev. 001 9-2022

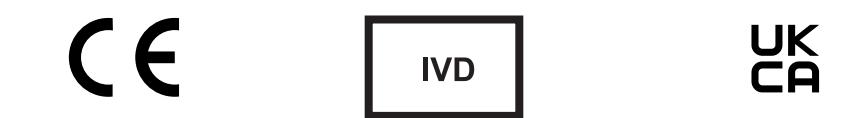

## **Revisiegeschiedenis**

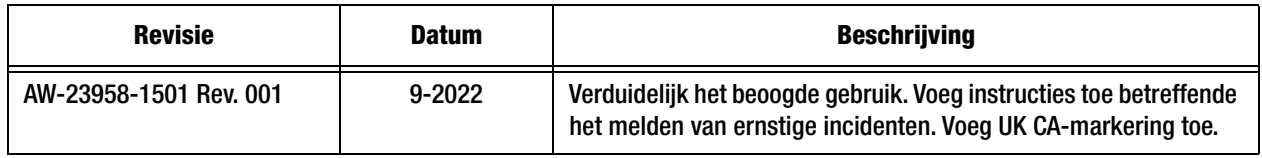

Deze pagina is met opzet blanco gelaten.

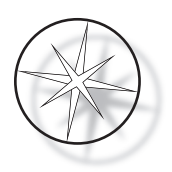

### **INHOUDSOPGAVE**

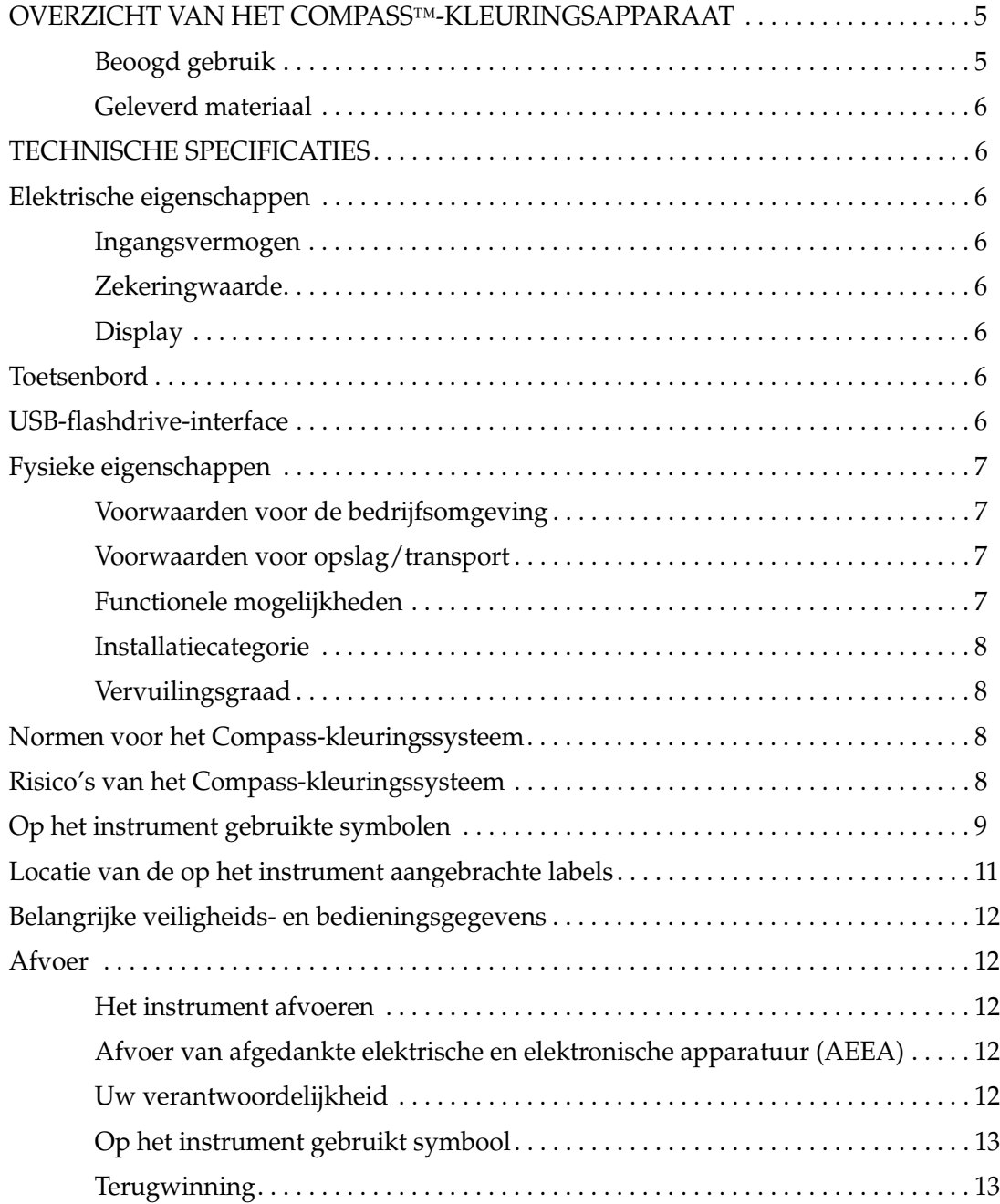

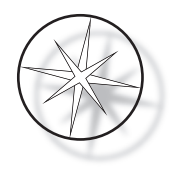

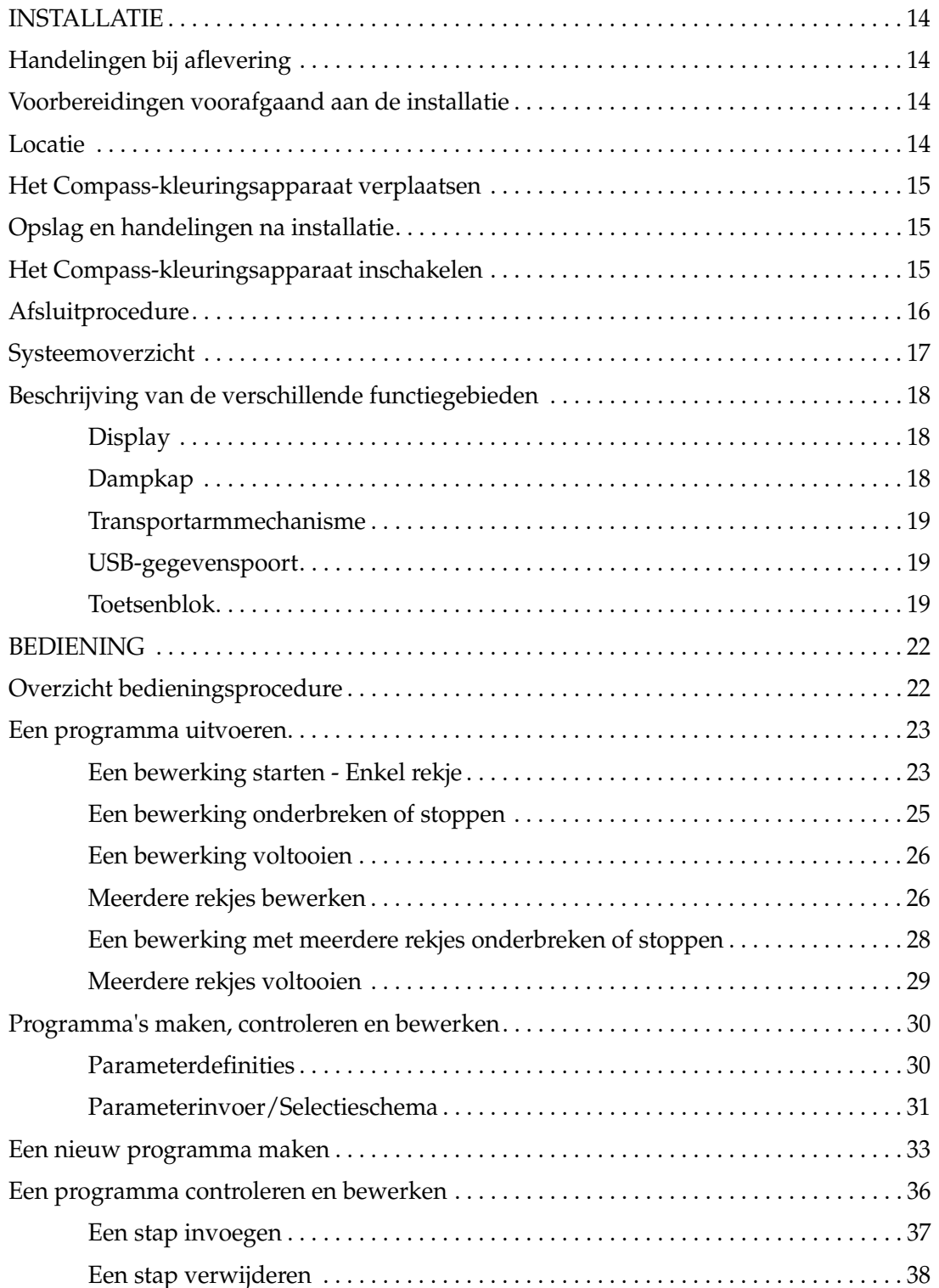

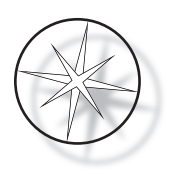

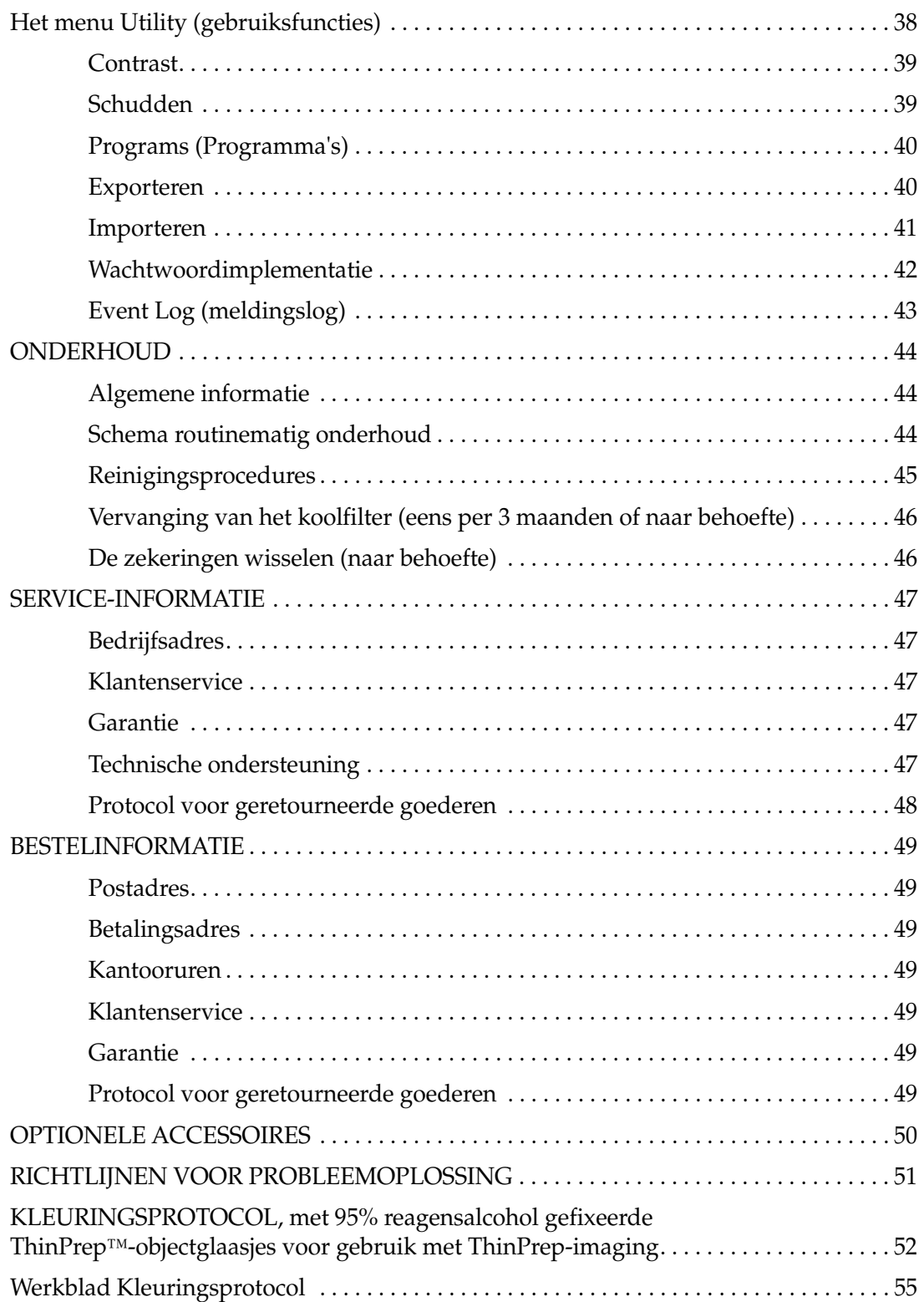

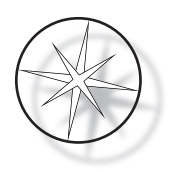

Deze pagina is met opzet blanco gelaten.

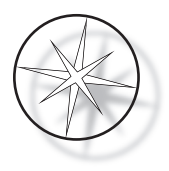

#### <span id="page-8-0"></span>**OVERZICHT VAN HET COMPASS™-KLEURINGSAPPARAAT**

Het Compass-kleuringsapparaat is een geautomatiseerd kleuringsapparaat dat speciaal is ontworpen voor gebruik in cytologische/anatomische pathologielaboratoria als zelfstandig apparaat op de werkbank voor het kleuren van histologische en cytologische monsters op objectglaasjes.

Het Compass-kleuringsapparaat mag uitsluitend worden bediend door opgeleid laboratoriumpersoneel. Zoals voor alle laboratoriumprocedures geldt, moeten de algemeen geldende voorzorgsmaatregelen in acht worden genomen.

Het Compass-kleuringsapparaat is flexibel en kan worden geprogrammeerd voor routine- en speciale kleuring van monsters op objectglaasjes. Dit werkbankmodel bevat 24 stations. De specifieke functies van enkele van deze stations zijn als volgt.

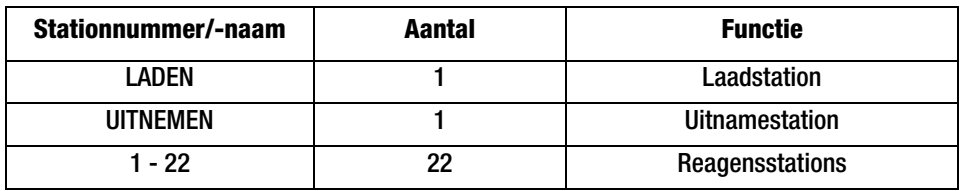

De stations zijn geordend in een cirkelvorm en zijn op het platform rechtsom genummerd. De stations LOAD (laden) en UNLOAD (uitname) bevinden zich aan de voorkant van het apparaat. De stationnummers voor de reagensstations  $(1 – 22)$  zijn met een laserapparaat duidelijk op het platform geëtst.

Deze handleiding bevat uitsluitend informatie over het voor het eerst instellen van het apparaat, het programmeren van testprotocollen en glaasjeskleuringsbewerkingen.

Deze instructies zijn niet bestemd voor gebruik in de Verenigde Staten. Indien u zich in de Verenigde Staten bevindt, volgt u de instructies in het bestand 'US English' met artikelnummer AW-27500-001. De instructies voor het gebruik van het Compass-kleuringsapparaat zijn dezelfde, ongeacht de kleur van het toestel.

Het systeem mag uitsluitend worden bediend volgens de instructies in deze handleiding en is uitsluitend bestemd voor het in deze handleiding beschreven beoogde gebruik. **Elk ander gebruik van het systeem wordt als oneigenlijk beschouwd waardoor de garantie vervalt!**

#### <span id="page-8-1"></span>**Beoogd gebruik**

Het Compass-kleuringsapparaat is een geautomatiseerd kleuringsapparaat dat speciaal is ontworpen voor gebruik in cytologische/anatomische pathologielaboratoria als zelfstandig apparaat op de werkbank voor het kleuren van histologische en cytologische monsters op objectglaasjes. Voor professioneel gebruik.

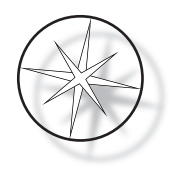

#### <span id="page-9-0"></span>**Geleverd materiaal**

De volgende artikelen worden bij aflevering van het Compass-kleuringsapparaat voor installatie meegeleverd. (De samenstelling kan variëren, afhankelijk van uw bestelling.)

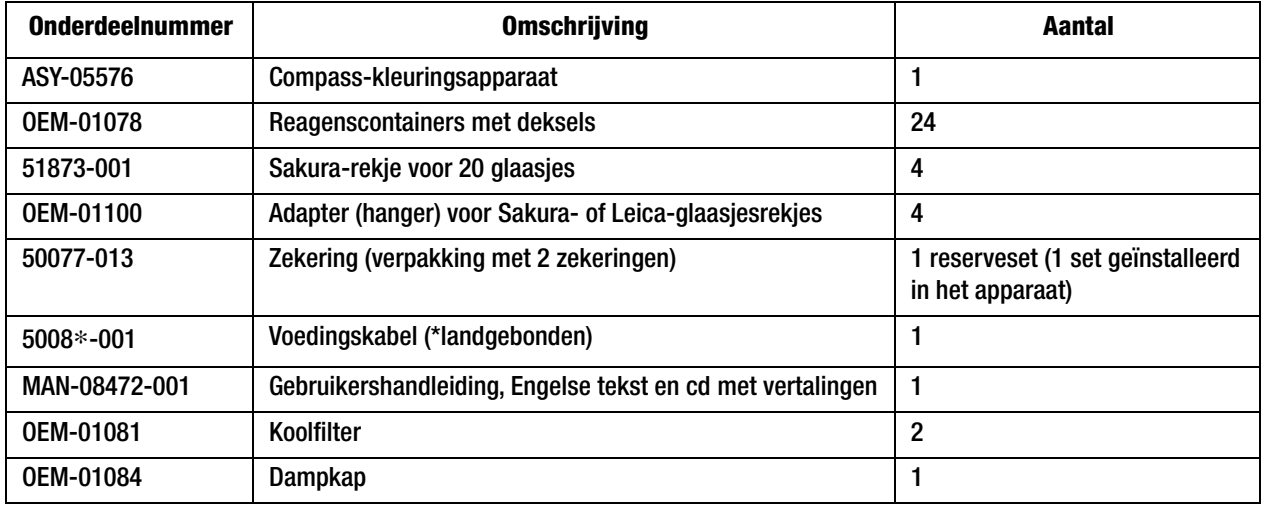

#### <span id="page-9-1"></span>**TECHNISCHE SPECIFICATIES**

#### <span id="page-9-2"></span>**Elektrische eigenschappen**

#### <span id="page-9-3"></span>**Ingangsvermogen**

Spanning: 100-230 VAC, 50/60 Hz

Vermogen: 1,0 A max.

#### <span id="page-9-4"></span>**Zekeringwaarde**

1 A x 250 Volt Slo-Blo-zekering (met tijdvertraging)

#### <span id="page-9-5"></span>**Display**

5 Volt DC, max. 0,5 A, weergave van 8 regels x 20 tekens per regel, LCD met witte LED achtergrondverlichting.

#### <span id="page-9-6"></span>**Toetsenbord**

Membraantoetsenblok met 20 toetsen

#### <span id="page-9-7"></span>**USB-flashdrive-interface**

USB 2.0 (laag vermogen) flashdrive-interface voor het wisselen van programma's

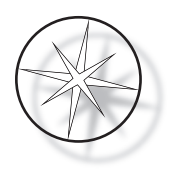

#### <span id="page-10-0"></span>**Fysieke eigenschappen**

Afmetingen:

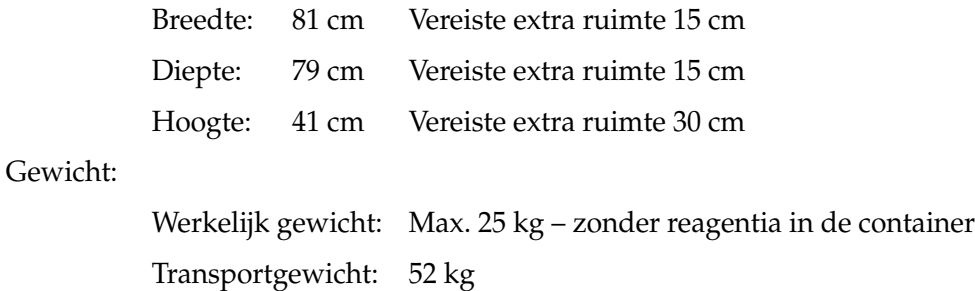

#### <span id="page-10-1"></span>**Voorwaarden voor de bedrijfsomgeving**

Alle producten voor het Compass-kleuringsapparaat zijn laboratoriumsystemen die UITSLUITEND dienen te worden gebruikt in laboratoria onder de volgende voorwaarden:

Uitsluitend bedoeld voor gebruik binnenshuis

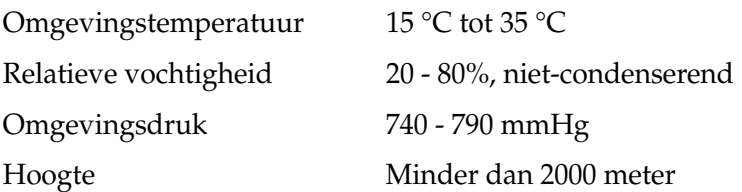

#### <span id="page-10-2"></span>**Voorwaarden voor opslag/transport**

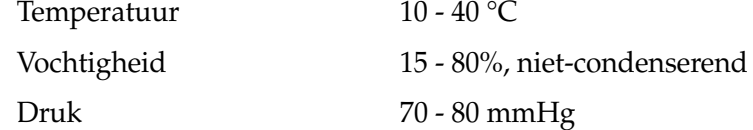

#### <span id="page-10-3"></span>**Functionele mogelijkheden**

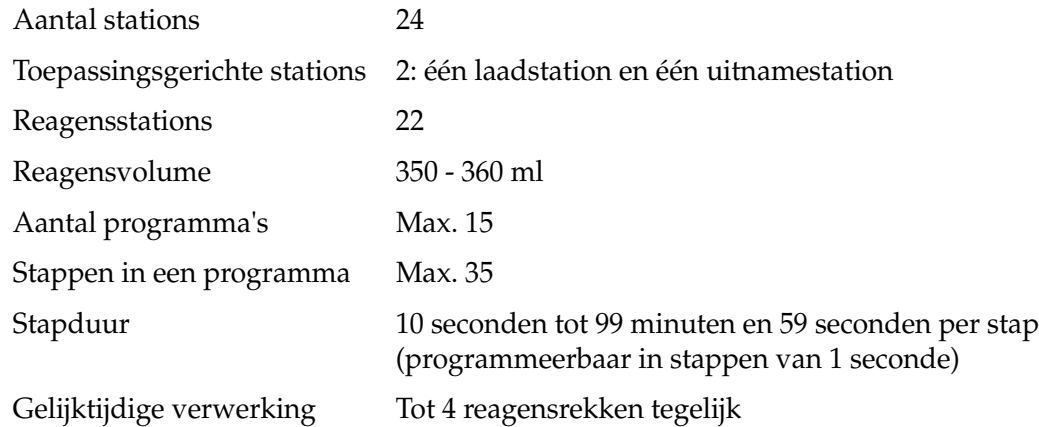

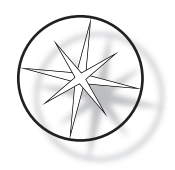

#### <span id="page-11-0"></span>**Installatiecategorie**

Met betrekking tot de installatiecategorie zoals gedefinieerd in de norm UL 61010-1 zijn de producten voor het Compass-kleuringsapparaat gecategoriseerd als Categorie II-systemen.

#### <span id="page-11-1"></span>**Vervuilingsgraad**

Met betrekking tot de vervuilingsgraad zoals gedefinieerd in de norm UL 61010-1 zijn de producten voor het Compass-kleuringsapparaat gecategoriseerd als producten met Vervuilingsgraad 2.

#### <span id="page-11-2"></span>**NORMEN VOOR HET COMPASS-KLEURINGSSYSTEEM**

Dit systeem is gebouwd en getest conform de volgende veiligheidsrichtlijnen betreffende elektrische meet-, besturings-, regel- en laboratoriumapparatuur: IEC 61010 – 1, 2e editie.

Elektrische apparatuur voor laboratoriumgebruik.

#### <span id="page-11-3"></span>**Risico's van het Compass-kleuringssysteem**

Het Compass-kleuringssysteem is bestemd voor bediening zoals in deze handleiding wordt beschreven. Zorg dat u de informatie in deze handleiding doorneemt en begrijpt, zodat letsel van gebruikers en/of beschadiging van het instrument worden voorkomen.

Als deze apparatuur wordt gebruikt op een wijze die niet door de fabrikant is beschreven, kan dit ten koste gaan van de bescherming die het instrument biedt.

Als zich een ernstig incident voordoet met betrekking tot dit hulpmiddel of onderdelen die met dit hulpmiddel worden gebruikt, meld dit dan aan de technische ondersteuning van Hologic en aan de bevoegde autoriteit ter plaatse van de gebruiker en/of de patiënt.

#### **Waarschuwingen, aandachtspunten en opmerkingen**

De termen **Waarschuwing**, **Let op** en *Opmerking* hebben een specifieke betekenis in deze handleiding.

Bij een **Waarschuwing** wordt gewaarschuwd voor bepaalde handelingen of situaties die kunnen leiden tot persoonlijk letsel of overlijden.

Bij **Let op** wordt gewaarschuwd voor bepaalde handelingen of situaties die kunnen leiden tot schade aan de apparatuur, tot onnauwkeurige gegevens of tot ongeldige procedures, maar persoonlijk letsel is onwaarschijnlijk.

Een *Opmerking* verschaft nuttige informatie samenhangend met de aanwijzingen die worden gegeven.

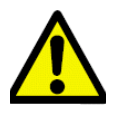

**Waarschuwing:** Let op: Dit symbool met de waarschuwingsdriehoek op het systeem en in de handleiding geeft aan dat de juiste bedieningsaanwijzingen (zoals uiteengezet in deze handleiding) moeten worden gevolgd bij het bedienen of vervangen van het gemarkeerde onderdeel.

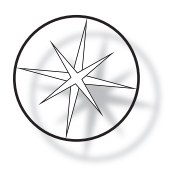

Het niet opvolgen van deze instructies kan leiden tot ongelukken, persoonlijk letsel of schade aan het systeem of bijbehorende apparatuur.

**Waarschuwing:** Voor voortdurende bescherming tegen brandgevaar, vervangt u de zekering door een zekering van hetzelfde type en dezelfde classificatie.

**Waarschuwing:** Kans op elektrische schokken. Koppel de voedingskabel los alvorens onderhoud uit te voeren. Laat onderhoud uitvoeren door gekwalificeerde onderhoudsmedewerkers. De behuizing van het instrument niet openen: kans op letsel door elektrische schokken.

#### <span id="page-12-0"></span>**Op het instrument gebruikte symbolen**

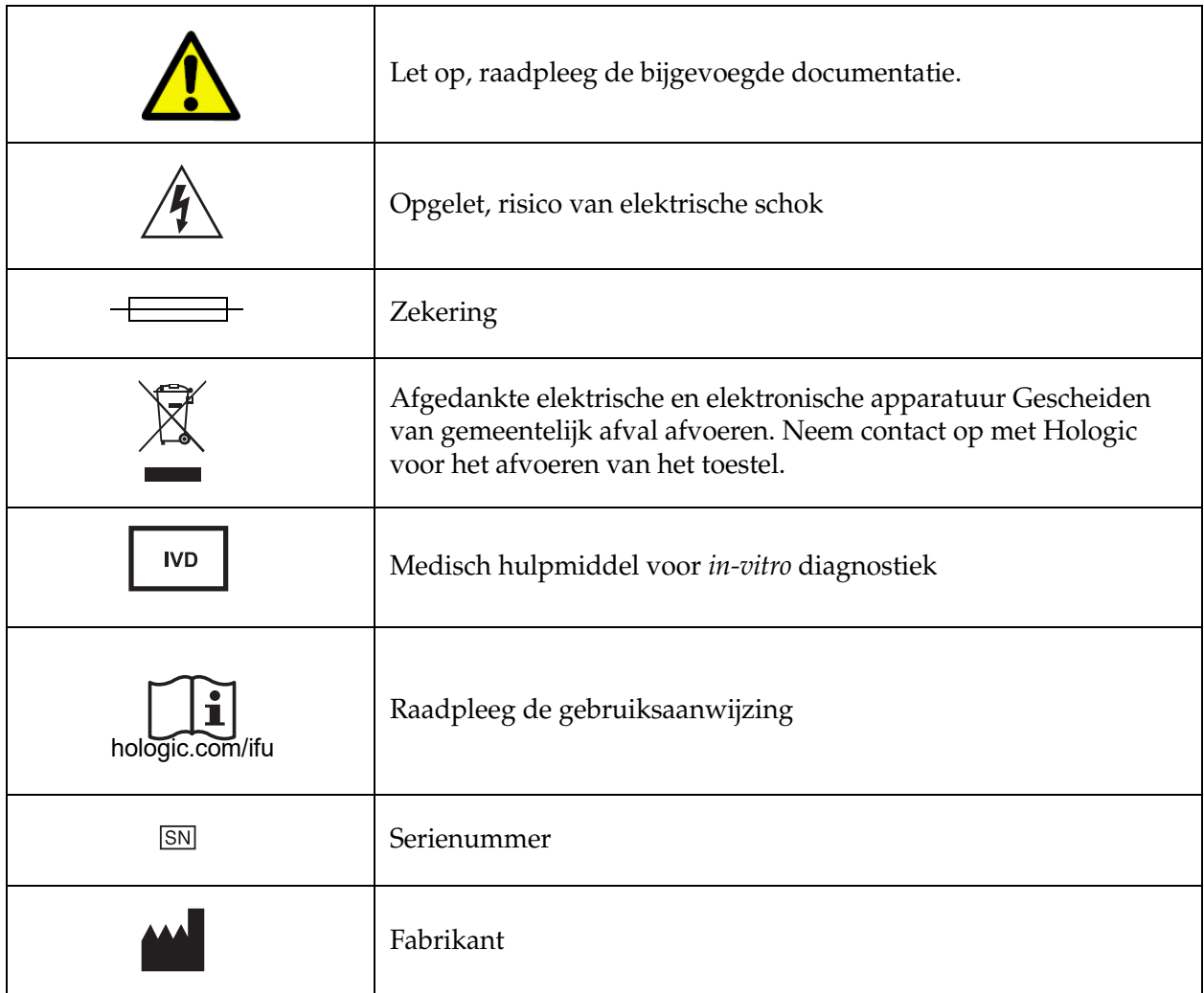

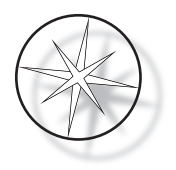

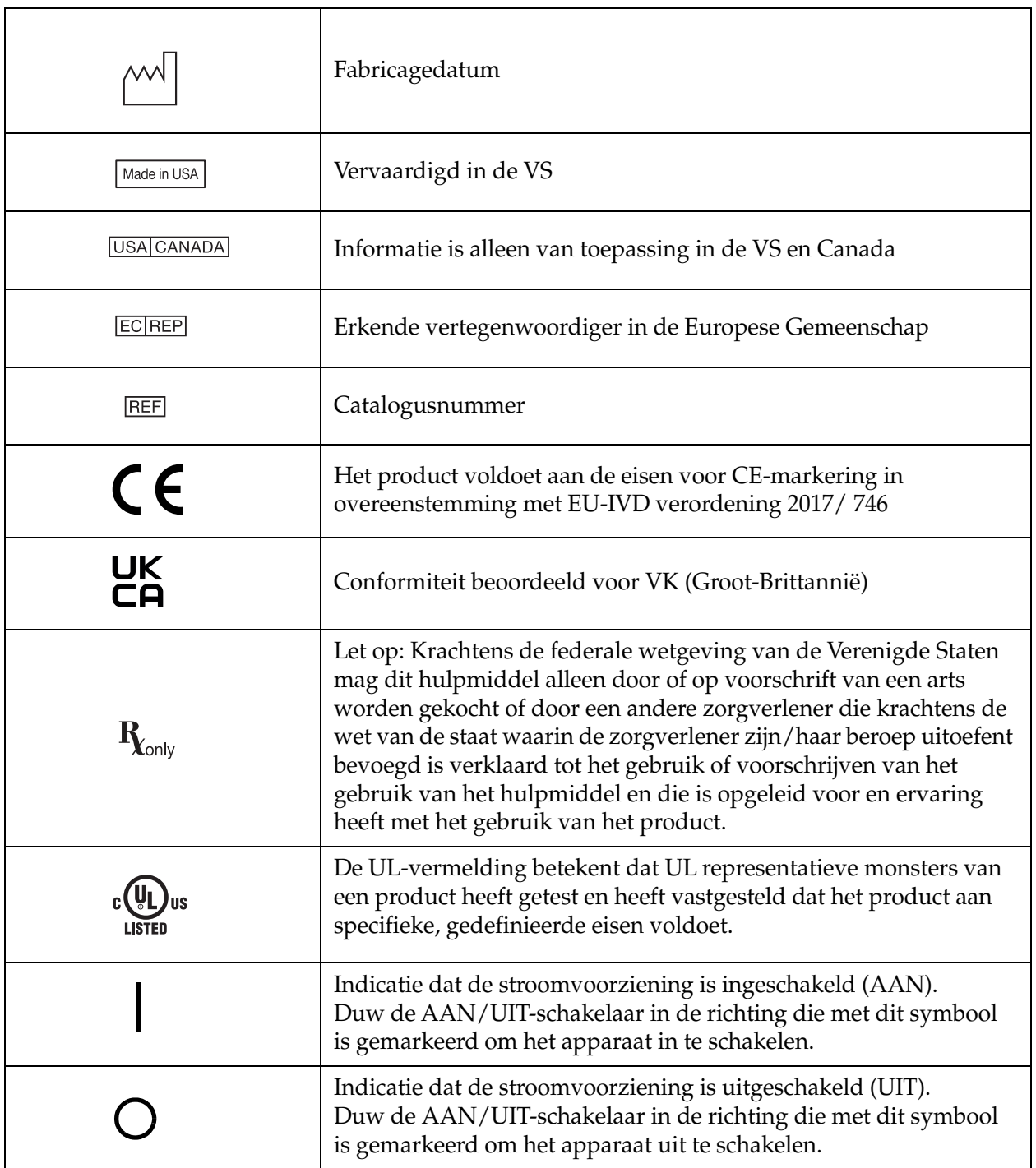

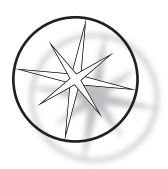

#### <span id="page-14-0"></span>**Locatie van de op het instrument aangebrachte labels**

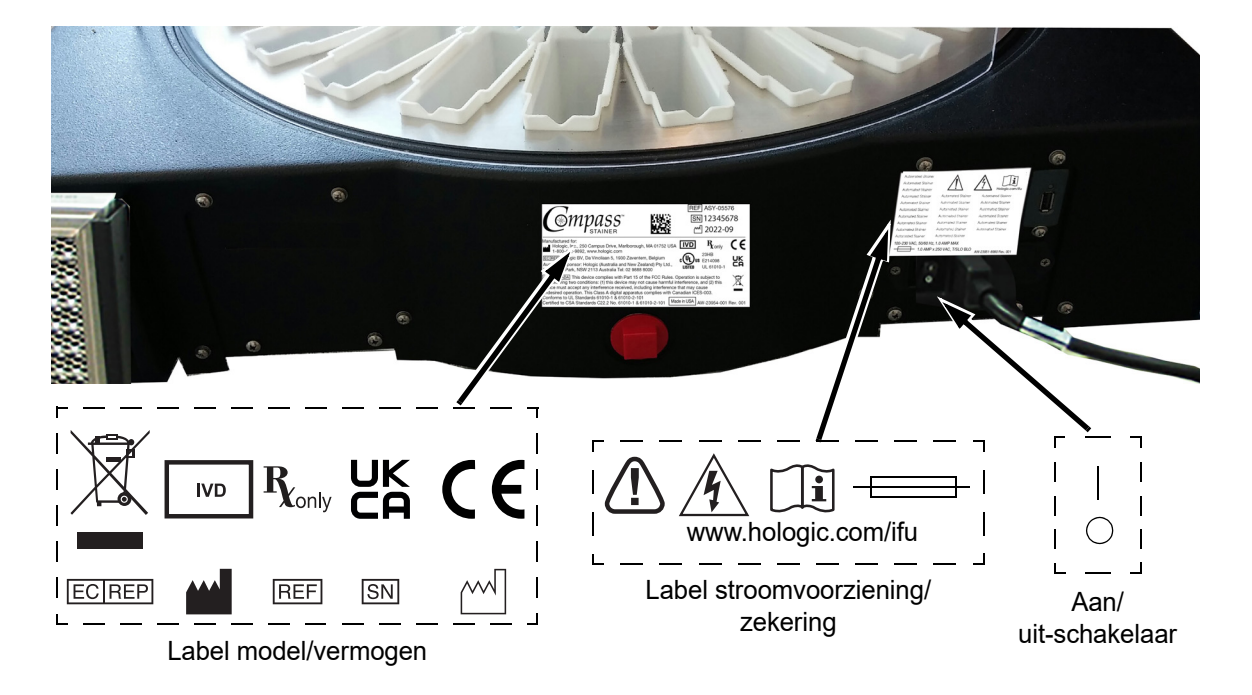

 **Afbeelding 1-1 Achterzijde van het Compass-kleuringsapparaat**

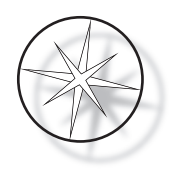

#### <span id="page-15-0"></span>**Belangrijke veiligheids- en bedieningsgegevens**

- **•** Deze handleiding bevat belangrijke informatie over het veilig bedienen en onderhouden van het systeem en is een belangrijk onderdeel van het product.
- **•** Vraag de veiligheidsinformatiebladen (SDS) voor de gebruikte reagentia op bij de reagensfabrikanten, lees ze zorgvuldig door en bewaar ze. Volg de juiste voorzorgsmaatregelen en aanbevelingen voor afvalverwerking in de veiligheidsinformatiebladen (SDS).
- **•** Let op brandbare vloeistoffen. Uit de buurt houden van vuur, hitte, vonken en vlammen. Sluit de dampkap wanneer het instrument in gebruik is.
- Let op glas. Met het instrument worden objectglaasjes verwerkt. Deze hebben scherpe randen. Wees voorzichtig bij het hanteren van glazen objectglaasjes.
- **•** Let op bewegende onderdelen. Houd handen uit de buurt van het transportarmmechanisme terwijl het instrument in bedrijf is. Houd de deurtjes van de dampkap gesloten tijdens het gebruik van het instrument.
- **•** Zoals voor alle laboratoriumprocedures geldt, moeten de algemeen geldende voorzorgsmaatregelen in acht worden genomen.

#### <span id="page-15-1"></span>**Afvoer**

Het systeem of onderdelen daarvan dienen te worden afgevoerd in overeenstemming met de ter plaatse geldende voorschriften.

#### <span id="page-15-2"></span>**Het instrument afvoeren**

#### <span id="page-15-3"></span>**Afvoer van afgedankte elektrische en elektronische apparatuur (AEEA)**

Hologic streeft ernaar te voldoen aan landspecifieke voorschriften met betrekking tot milieuvriendelijke verwerking van onze producten. Onze doelstelling is de hoeveelheid afval afkomstig van onze elektrische en elektronische apparatuur te verminderen. Hologic is zich bewust van de voordelen van mogelijke toepassing van de principes van hergebruik, verwerking, recycling of herwinning met betrekking tot dergelijke AEEA-apparatuur om de hoeveelheid gevaarlijke stoffen die in het milieu terechtkomen tot het minimum te beperken.

#### <span id="page-15-4"></span>**Uw verantwoordelijkheid**

Als klant van Hologic is het uw verantwoordelijkheid om ervoor te zorgen dat hulpmiddelen met het hieronder afgebeelde symbool niet in het gemeentelijke afvalsysteem worden geplaatst, tenzij dat volgens de bevoegde instanties in uw vestigingsgebied is toegestaan. Neem contact op met Hologic (zie hieronder) alvorens elektrische apparatuur van Hologic af te voeren.

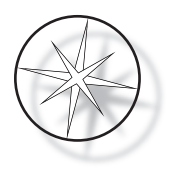

#### <span id="page-16-0"></span>**Op het instrument gebruikt symbool**

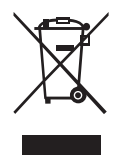

**Gescheiden van gemeentelijk afval afvoeren.**

Neem voor informatie over de juiste wijze van afvoeren contact op met Hologic (zie hieronder).

#### <span id="page-16-1"></span>**Recycling**

Hologic draagt zorg voor het afhalen en op de juiste wijze recyclen van de elektrische apparatuur die we aan onze klanten leveren. Hologic streeft ernaar haar apparatuur, deelapparatuur en onderdelen zo mogelijk te hergebruiken. Wanneer hergebruik niet haalbaar is, zorgt Hologic ervoor dat het afvalmateriaal op gepaste wijze wordt afgevoerd.

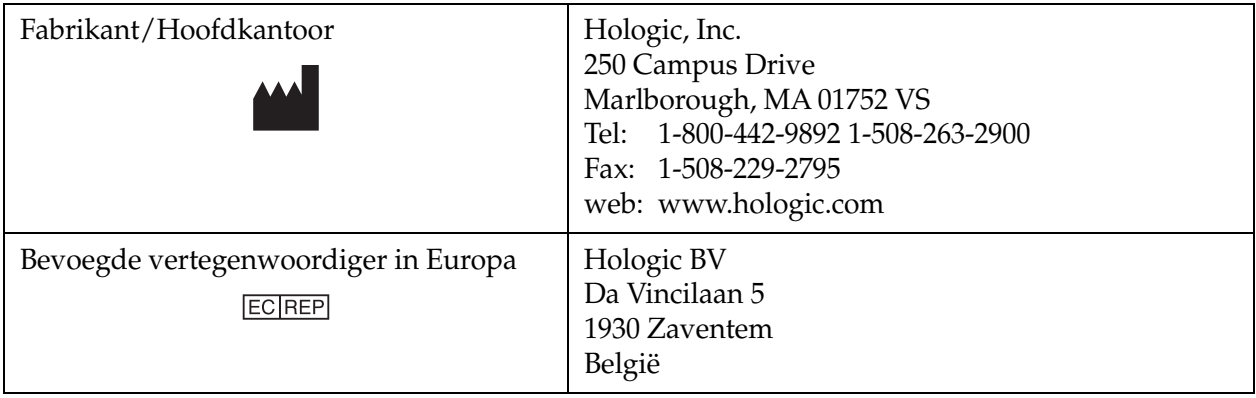

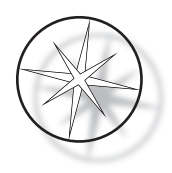

## <span id="page-17-0"></span>**INSTALLATIE**

**WAARSCHUWING:** Installatie uitsluitend door onderhoudspersoneel.

het Compass-kleuringsapparaat moet worden geïnstalleerd door personeel dat de Hologicservicetraining heeft voltooid.

#### <span id="page-17-1"></span>**Handelingen bij aflevering**

Controleer de transportverpakking op beschadigingen. Meld eventuele schade zo spoedig mogelijk aan de vervoerder en/of Hologic Technical Support.

Laat de apparatuur in de transportverpakking totdat deze door de servicemonteurs van Hologic wordt geïnstalleerd.

Bewaar de apparatuur in afwachting van installatie in een geschikte omgeving (koel, droog, trillingsvrij).

Bewaar gedurende de garantieperiode al het verpakkingsmateriaal.

#### <span id="page-17-2"></span>**Voorbereidingen voorafgaand aan de installatie**

De werklocatie wordt door de servicemonteurs van Hologic beoordeeld voordat het apparaat wordt geïnstalleerd. Zorg dat alle facilitaire benodigdheden zijn voorbereid conform de aanwijzingen van het onderhoudspersoneel.

#### <span id="page-17-3"></span>**Locatie**

Plaats het Compass-kleuringsapparaat in de buurt van (binnen 3 meter) een drieaderig geaard stopcontact dat vrij is van spanningsfluctuatie en vermogenspieken. Als uw systeem is uitgerust met de optionele UPS (uninterruptable power supply, ononderbreekbare stroomvoorziening), wordt de UPS aangesloten op het stopcontact en wordt het kleuringsapparaat aangesloten op de UPS.

Zorg dat de tafel of werkbank waarop het kleuringsapparaat wordt geplaatst, geschikt is voor een gewicht van 46 kg. Het systeem moet op een trillingsvrij oppervlak staan.

Het instrument moet worden geïnstalleerd in een deel van het laboratorium dat goed is geventileerd en waar zich geen ontstekingsbronnen bevinden. Terwijl het systeem bezig is met het initialiseren van het transportmechanisme, kan het transportmechanisme over de stations UNLOAD (uitname) en LOAD (laden) bewegen.

Het instrument mag niet in direct zonlicht of onder een lichtbron met een hoog gehalte ultraviolet licht worden geplaatst.

Indien de laboratoriumwerkbank niet diep genoeg is, mag het instrument maximaal 18 cm buiten de tafel uitsteken. Voor stabiliteit moeten de 8 achterste pootjes stevig op de tafel worden geplaatst.

**Opmerking:** Aan de achterkant van het instrument moet voldoende ruimte worden gehouden.

Raadpleeg de paragraaf over gevaren en veiligheid alvorens het apparaat te bedienen [\(pagina 1.12](#page-15-0)).

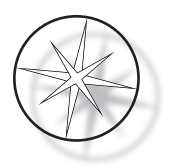

#### <span id="page-18-0"></span>**Het Compass-kleuringsapparaat verplaatsen**

**LET OP:** het systeem weegt circa 25 kg en moet altijd door ten minste twee mensen worden verplaatst.

Het Compass-kleuringsapparaat moet met zorg worden gehanteerd. Voordat u het kleuringsapparaat verplaatst, moeten eerst de onderdelen die kunnen morsen of breken worden verwijderd. Schakel het kleuringsapparaat uit. Koppel de stroomvoorziening naar het apparaat los door het netsnoer, afhankelijk van de configuratie, uit het stopcontact of de UPS te trekken.

Als het kleuringsapparaat moet worden verplaatst, moet dit aan de onderkant van de behuizing worden vastgepakt en opgetild.

Neem contact op met de technische ondersteuning van Hologic wanneer het kleuringsapparaat naar een andere locatie moet worden verplaatst. (Raadpleeg Service-informatie, [pagina 1.47](#page-50-1).)

#### <span id="page-18-1"></span>**Opslag en handelingen na installatie**

Het Compass-kleuringsapparaat kan worden opgeslagen waar het is geïnstalleerd. Zorg dat het kleuringsapparaat wordt gereinigd en dat onderhoud wordt uitgevoerd zoals wordt beschreven in het hoofdstuk Onderhoud in deze handleiding, [pagina 1.44.](#page-47-0)

#### <span id="page-18-2"></span>**Het Compass-kleuringsapparaat inschakelen**

**WAARSCHUWING:** Geaard stopcontact, bewegende delen

De aan/uit-schakelaar van het kleuringsapparaat bevindt zich achter op het apparaat. Zie [Afbeelding 1-3.](#page-21-3) Druk de tuimelschakelaar in de ON (aan)-positie. Tijdens het opstarten geeft de interface de softwareversie en een melding dat de mechanismen worden geïnitialiseerd weer. Vervolgens verschijnt het stand-byscherm als het kleuringsapparaat gereed is voor gebruik.

*Opmerking:* Het Compass-kleuringsapparaat kan ingeschakeld blijven of u kunt ervoor kiezen het apparaat uit te schakelen wanneer dit niet wordt gebruikt. Voor informatie over afsluiten of langdurig buiten werking stellen, gaat u naar [pagina 1.16.](#page-19-0)

#### **COMPASS STAINER**

**HOST SW: 2.00 IOC SW: 0.85**

**REMOVE ALL RACKS PRESS ENTER**

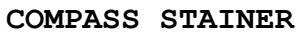

**ADD SLIDES AT LOAD STATION, THEN PRESS RUN.**

Opstartscherm Stand-byscherm Stand-byscherm

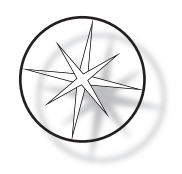

Op het opstartscherm worden de versies van de Master Controller-software en de IO Controllersoftware weergegeven. Bovendien wordt de gebruiker gevraagd alle rekjes met monsterglaasjes uit het systeem te verwijderen voordat het initialiseren van de mechanismen wordt gestart.

Als de gebruiker op ENTER drukt, gaat het systeem ervan uit dat er geen rekjes in het systeem zitten en dat de hand of vingers van de gebruiker het pad van het transportmechanisme niet blokkeren. Terwijl het systeem bezig is met het initialiseren van het transportmechanisme, kan het transportmechanisme over de stations UNLOAD (uitname) en LOAD bewegen. Tijdens normaal bedrijf van het systeem beweegt de transportarm nooit van het station UNLOAD (uitname) naar LOAD of andersom, om onvoorziene blokkering door de gebruiker tijdens het laden of uitnemen van een monsterrekje te voorkomen.

#### <span id="page-19-0"></span>**Afsluitprocedure**

Verwijder alle rekjes, dek alle baden af en sluit de dampkap.

Het kleuringsapparaat kan ON (aan) blijven staan wanneer het niet wordt gebruikt, of kan worden uitgeschakeld.

U schakelt het apparaat uit door de aan/uit-schakelaar op de achterzijde van het apparaat naar de OFF (uit)-stand te duwen.

Voor het **langdurig** buiten werking stellen van het apparaat of als het apparaat uit bedrijf moet worden genomen, verwijdert u alle items die zich in het instrument kunnen bevinden en sluit u de dampkap. Duw de aan/uit-schakelaar op de achterzijde van het apparaat naar de OFF (uit)-stand. Sluit het kleuringsapparaat geheel van de netvoeding af door het netsnoer uit de stroomvoorziening te trekken.

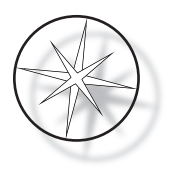

#### <span id="page-20-0"></span>**Systeemoverzicht**

In de volgende afbeeldingen worden belangrijke functiegebieden van het Compass-kleuringsapparaat weergegeven.

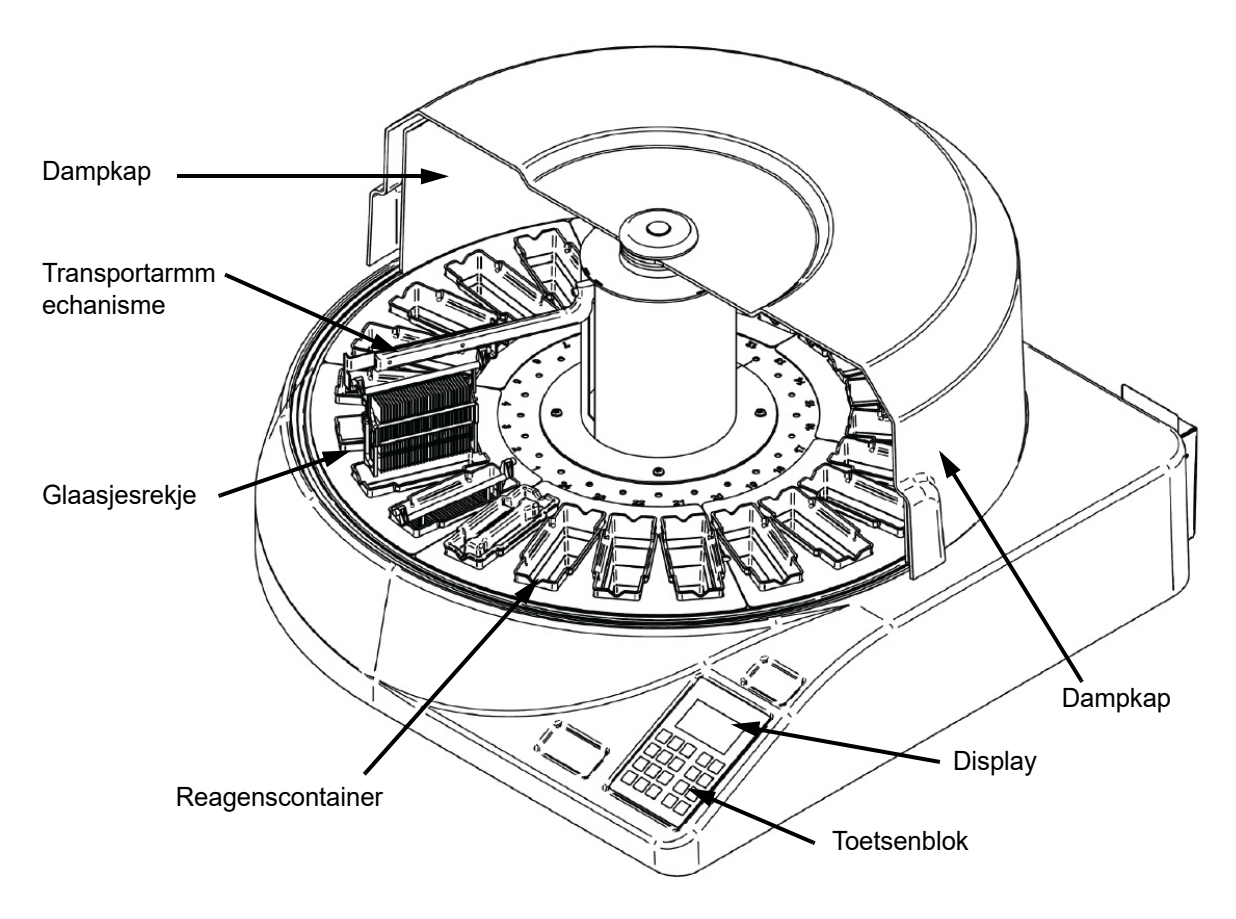

 **Afbeelding 1-2 Compass-kleuringsapparaat - Vooraanzicht**

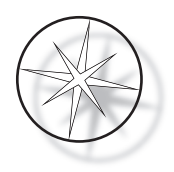

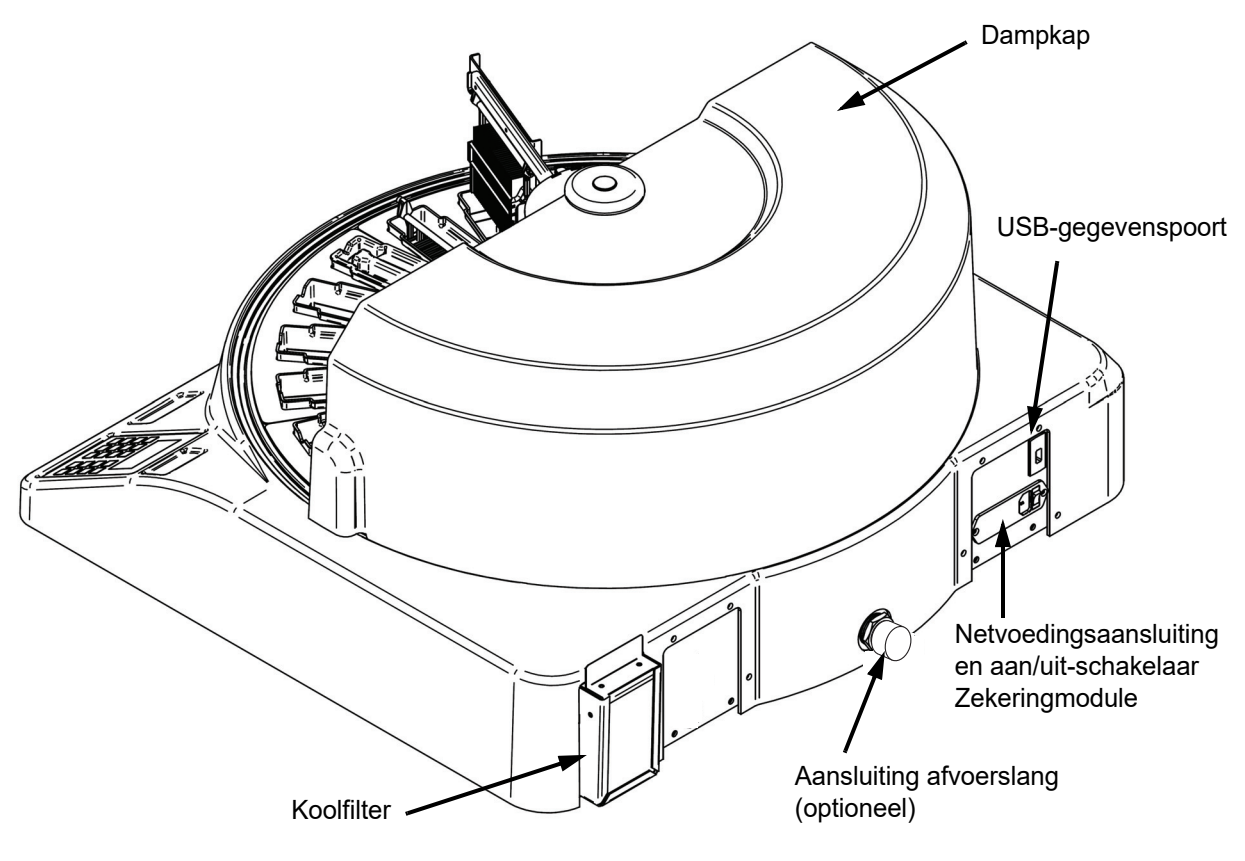

 **Afbeelding 1-3 Compass-kleuringsapparaat - Achteraanzicht**

#### <span id="page-21-3"></span><span id="page-21-0"></span>**Beschrijving van de verschillende functiegebieden:**

<span id="page-21-1"></span>**Display** Het Compass-kleuringsapparaat is voorzien van een alfanumeriek, passief LCD-display van 20 tekens breed x 8 regels voor de gebruikersinterface. De gebruiker kan in de servicemodus het contrast van de weergegeven informatie aanpassen om op basis van de kijkhoek van de gebruiker de best leesbare tekst te verkrijgen.

<span id="page-21-2"></span>**Dampkap** De kap helpt de hoeveelheid reagensdampen die naar de omgevingslucht ontsnappen tot een minimum beperken. Hierdoor kan de gebruiker de voortgang van de bewerking observeren.

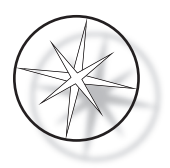

<span id="page-22-0"></span>**Het transportarmmechanisme** Het transportarmmechanisme voorziet het glaasjesrek van twee typen beweging – omhoog/omlaag (z-as) en draaien. Met de beweging omhoog/omlaag kunnen rekjes met monsterglaasjes worden ondergedompeld in een reagensstation, geschud en uit een reagensstation worden verwijderd. Met de draaibeweging worden glaasjesrekjes van het ene naar het andere station getransporteerd.

<span id="page-22-1"></span>**USB-gegevenspoort** De gebruiker kan met een van de gebruiksfuncties gebruikersprogramma's naar een optionele externe flashdrive te uploaden. De USB-flashdrive moet in de USB-poort op de achterzijde van het apparaat worden gestoken. De software van de modus Utility biedt tevens de mogelijkheid programma's vanaf de drive te downloaden.

**Houd er wel rekening mee dat bij het downloaden van programma's, alle programma's in het systeemgeheugen worden gewist, behalve Programma 1 (het ThinPrep-imagingprotocol) en dat alleen de programma's op de USB-flashdrive worden geladen.**

#### <span id="page-22-2"></span>**Toetsenblok**

Het Compass-kleuringsapparaat is voorzien van een membraantoetsenblok met 20 toetsen. Voor extra gebruiksgemak zijn de toetsen gerangschikt in drie functiegroepen. De eerste groep is voor de invoer van cijfers. Deze bevat de cijfertoetsen (0 - 9), CLEAR (wissen) en ENTER. De tweede groep is voor het programmeren en uitvoeren van de protocollen voor monsterbewerking en bevat de toetsen RUN (bewerken), PROG (programmeren), REVIEW (controleren) en STOP. De derde groep bestaat uit de pijltoetsen OMHOOG en OMLAAG, UTIL en SVC (service) en wordt gebruikt om het systeem in te stellen en te onderhouden.

| 7                    | 8 | 9            |            | RUN           |
|----------------------|---|--------------|------------|---------------|
| $\blacktriangleleft$ | 5 | 6            |            | PROG          |
| 1                    | 2 | 3            | UTIL       | <b>REVIEW</b> |
| <b>CLEAR</b>         | ŭ | <b>ENTER</b> | <b>SVC</b> | <b>STOP</b>   |
|                      |   |              |            |               |

 **Afbeelding 1-4 Toetsenblok van het Compass-kleuringsapparaat**

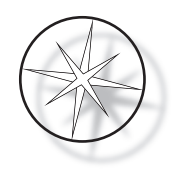

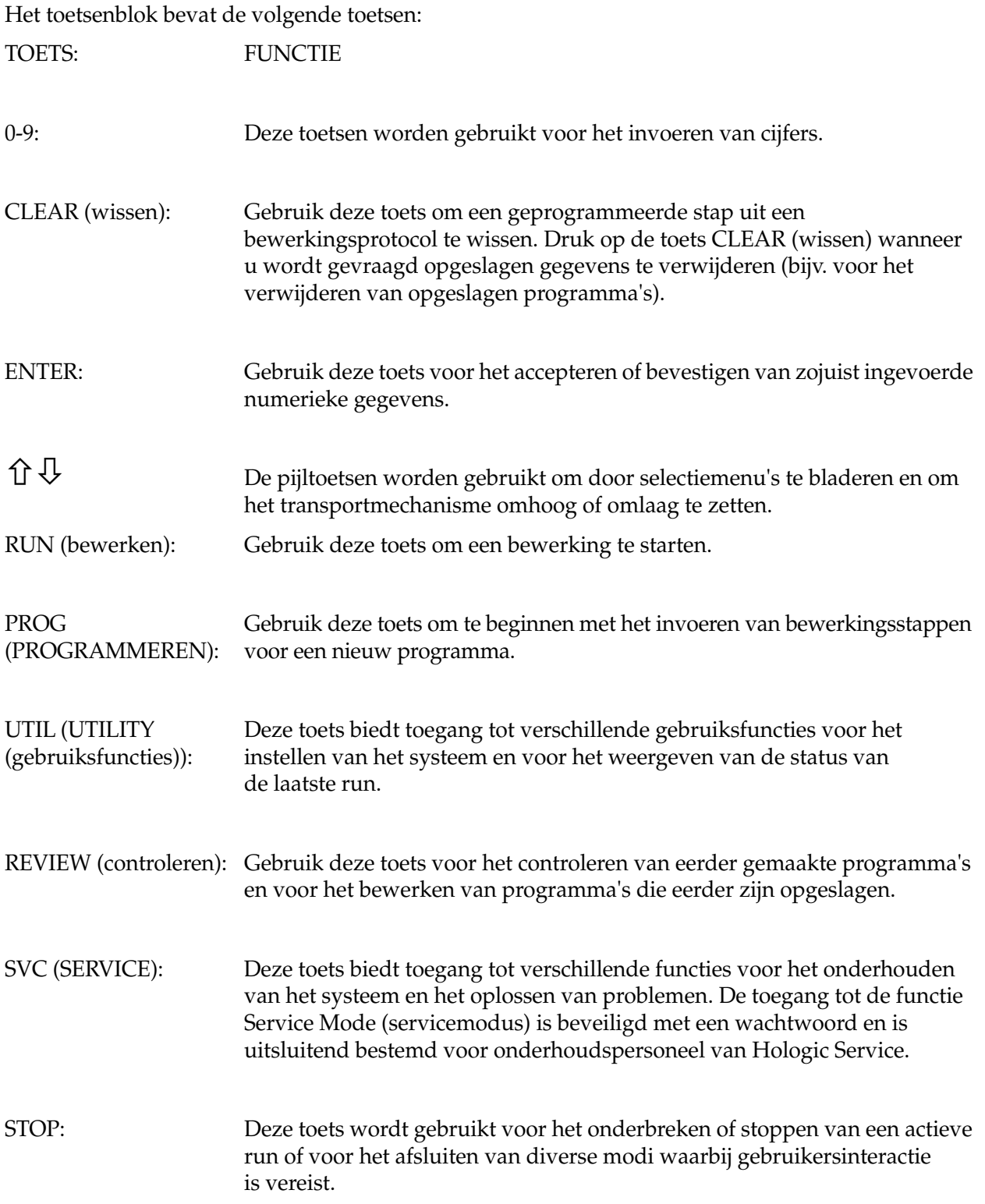

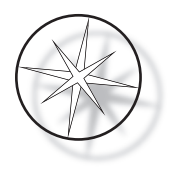

De gebruikersinteracties met het systeem worden onderverdeeld in de volgende categorieën:

- 1. Het programmeren, controleren en bewerken van bewerkingsprotocollen
- 2. Het uitvoeren van geprogrammeerde protocollen
- 3. Gebruiksfuncties (instelling van het systeem, controle van de laatste run, enz.)
- 4. Servicefuncties (informatie over het oplossen van problemen)

Het systeem wordt opgestart in de stand-bymodus. In de stand-bymodus bewegen de mechanismen niet. Vanuit de stand-bymodus drukt de gebruiker op ENTER om het systeem te initialiseren. De transportarm beweegt rechtsom door alle posities en stopt bij Station 1.

De gebruiker kan een glaasjeskleuring starten door op de toets RUN (bewerken) te drukken of door de modus UTILITY te selecteren met de toets UTIL (utility). In de modus RUN (bewerken) kan de gebruiker nog een rekje toevoegen zonder de modus RUN (bewerken) te verlaten, de run onderbreken (PAUSE (pauzeren)) of annuleren (CANCEL (annuleren)). Zodra de run is voltooid voor alle rekjes die worden uitgevoerd, komt het systeem in de stand-bymodus.

Hieronder worden diverse voorbeelden van interacties met het display en toetsenblok gegeven om enkele conventies en de gebruikte terminologie in de weergegeven meldingen te verduidelijken. Neem contact op met de technische ondersteuning als u nog vragen hebt of nadere hulp wenst.

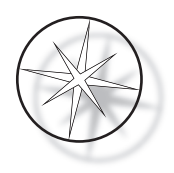

## <span id="page-25-0"></span>**BEDIENING**

#### <span id="page-25-1"></span>**Overzicht bedieningsprocedure**

- 1. Zet het apparaat in de ON (aan)-stand, zie [pagina 1.15](#page-18-2) voor instructies.
- 2. Druk op ENTER om het systeem te initialiseren.
- 3. Zorg dat in alle stations reagenscontainers zijn geplaatst.\*
- 4. Verwijder alle deksels van de reagenscontainers.\*
- 5. Neem alle glaasjesrekjes (indien aanwezig) uit het kleuringsapparaat.\*

\* De pijltoets OMHOOG kan worden gebruikt om de transportarm op te tillen als de toegang tot een station wordt geblokkeerd. Druk op de toets OMLAAG als u klaar bent.

- 6. Zorg dat de juiste reagentia op de juiste locaties in het kleuringsapparaat zijn geplaatst voor de protocollen die u gaat uitvoeren.
- 7. Plaats een rekje met objectglaasjes in het station LOAD (laden).
- 8. Druk op de toets RUN (bewerken). Het systeem vraagt om het gewenste programmanummer. De gebruiker voert dat in via het toetsenblok en drukt nogmaals op ENTER.
- 9. Het systeem controleert of het geselecteerde programma bestaat in het permanente geheugen. Als het programma bestaat in het systeemgeheugen, wordt de gebruiker gevraagd op ENTER te drukken om door te gaan. Het systeem initialiseert de mechanismen en binnen de volgende 10 seconden wordt het rekje opgepikt. De bewerking begint.
- 10. Zodra het rekje is opgepikt vanaf het laadstation, kunt u een volgend rekje toevoegen voor verwerking.
- 11. Wanneer het kleurproces is voltooid, plaatst het kleuringsapparaat het verwerkte rekje in het station UNLOAD (uitname). Neem het rekje uit het station UNLOAD (uitname) en druk op ENTER om te bevestigen dat het rekje is verwijderd en dat een volgend rekje in het station UNLOAD (uitname) kan worden geplaatst. Als het verwerkte rekje niet tijdig wordt verwijderd, kan de verwerking van de andere rekjes vertraging oplopen.

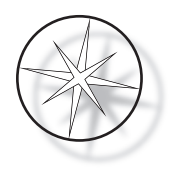

#### **Een programma uitvoeren**

#### <span id="page-26-0"></span>**Een bewerking starten - Enkel rekje**

Voordat u een programma start, moeten eerst de benodigde reagentia voor het kleuringsprogramma in de juiste volgorde worden geladen. Zorg dat zich geen rekjes of andere obstakels voor het transportmechanisme bevinden. Laad de glaasjes voor de kleuring in een glaasjesrekje, plaats het rekje in het station LOAD (laden) en sluit de dampkap.

Druk op de toets RUN (bewerken). De software vraagt u nu het programmanummer in te voeren, zoals hieronder aangegeven:

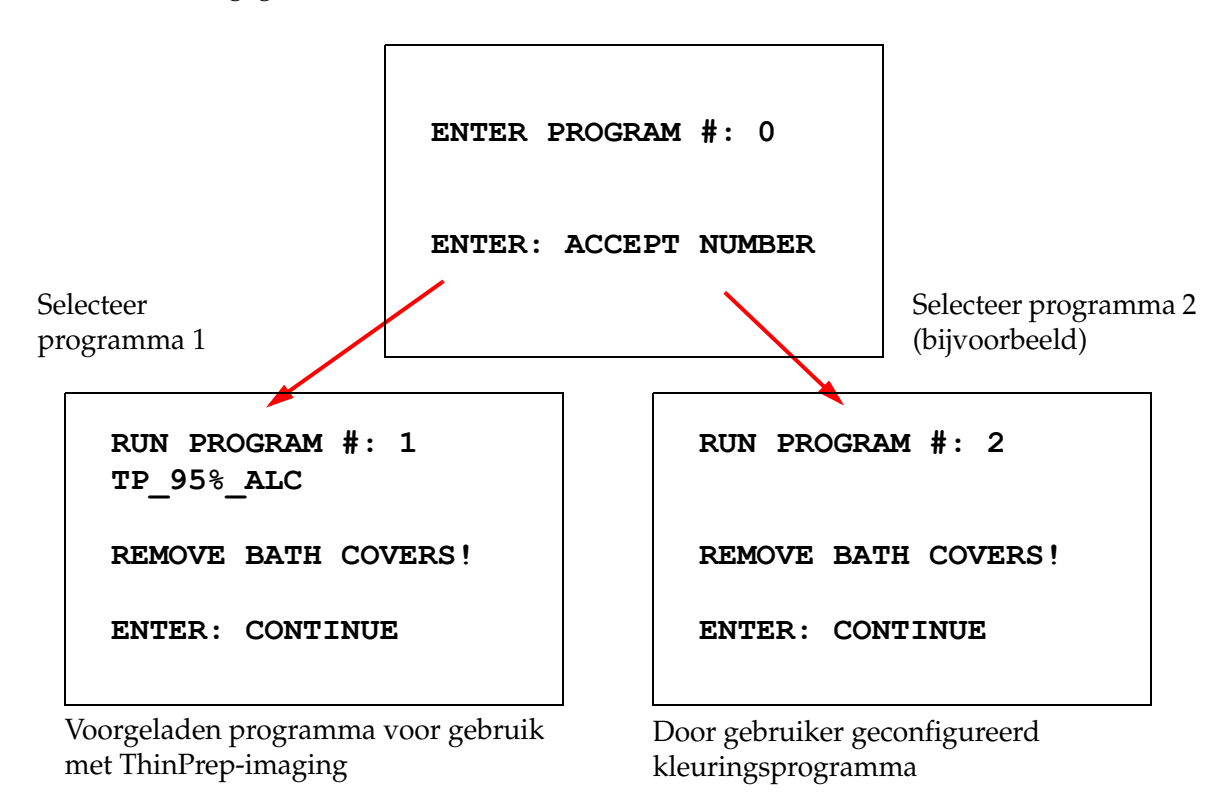

Zodra een gewenst programmanummer is ingevoerd (programmanummer gevolgd door ENTER), controleert de software of het geselecteerde programma bestaat in het geheugen. Als het programma bestaat in het geheugen, wordt de uitvoering van het programma gestart zodra de gebruiker op ENTER drukt.

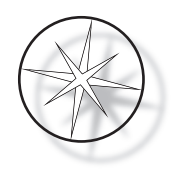

Eerst wordt het transportmechanisme geïnitialiseerd en wordt de melding "MOVING THE RACK…" (rekje wordt verplaatst) weergegeven. Zodra het rekje zich bij een station bevindt, wordt de tijdstatus van de run als volgt weergegeven:

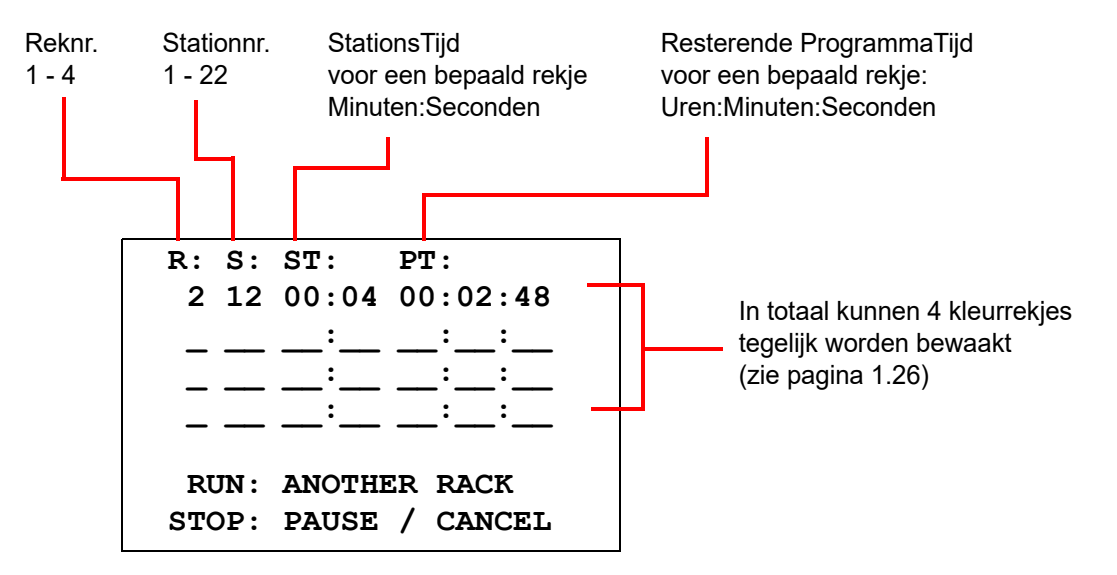

De in bovenstaand scherm aangegeven Station Time (stationstijd) en Program Time (programmatijd) verwijzen naar de tijd die respectievelijk resteert bij het station en voor de bewerking en deze tijd telt in hele seconden af. De Program Time (programmatijd) omvat overigens tevens de overgangstijd tussen de stations: omhoog brengen van het rekje, draaien van de arm, omlaag brengen van het rekje in het bad.

Voor het toevoegen van een volgend rekje moet de gebruiker het nieuwe rekje in het station LOAD (laden) plaatsen, op de toets RUN (bewerken) drukken, de aanwijzingen op het display volgen om de deksels van de baden te verwijderen en op ENTER drukken om de bewerking te starten.

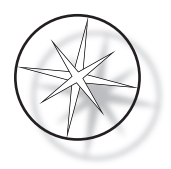

#### <span id="page-28-0"></span>**Een bewerking onderbreken of stoppen**

De bewerking kan worden onderbroken of gestopt doordat de gebruiker op de knop STOP drukt en de weergegeven aanwijzingen volgt: druk op RUN (bewerken) om de bewerking voort te zetten; druk op STOP om de bewerking te annuleren.

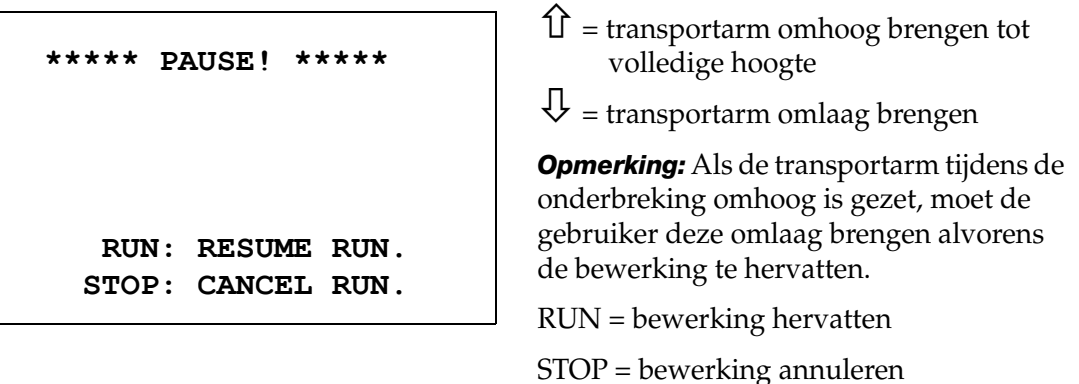

Houd er rekening mee dat met het maken van een PAUSE (pauzeren) de stationstijden van de rekjes die op de huidige stations worden verwerkt, kunnen worden verlengd. Als bij het activeren van een onderbreking de beweging van het transportmechanisme (een rekje verwijderen, naar een ander station draaien met of zonder rekje, of het rekje omlaag brengen bij een station met schudbeweging) al is gestart, wordt die beweging voltooid, tenzij de gebruiker nogmaals op STOP drukt om de bewerking te annuleren.

Als de gebruiker op STOP drukt om de bewerking te annuleren, wordt het volgende scherm weergegeven.

> **RUN WAS CANCELLED! REMOVE THE RACKS, THEN PRESS ENTER.**

De gebruiker kan nu op de pijltoetsen Omhoog of Omlaag drukken om het transportmechanisme te bewegen om het rekje uit het reagensstation te halen en te verwijderen zonder het transportmechanisme opzij te duwen.

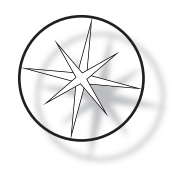

#### <span id="page-29-0"></span>**Een bewerking voltooien**

Zodra een rekje is verwerkt, wordt het voltooide rekje in het station UNLOAD (uitname) geplaatst, klinken er 5 piepsignalen en wordt de gebruiker gevraagd het rekje te verwijderen. Pas wanneer de gebruiker bevestigt dat het rekje is verwijderd door op ENTER te drukken, kan de volgende bewerking worden gestart.

Als de gebruiker op ENTER drukt na het verwijderen van het rekje, wordt het transportmechanisme opnieuw geïnitialiseerd en wordt het stand-byscherm weergegeven.

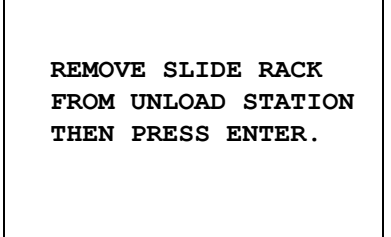

Systeem vraagt gebruiker het glaasjesrekje te verwijderen uit het station UNLOAD (uitname).

```
COMPASS STAINER
ADD SLIDES AT 
LOAD STATION,
THEN PRESS ENTER.
```
Het systeem keert terug naar het stand-byscherm.

#### <span id="page-29-1"></span>**Meerdere rekjes verwerken**

Het Compass-kleuringsapparaat is ontworpen voor het verwerken van meerdere glaasjesrekjes tegelijk en optimaliseert het schema om de totale kleuringstijd te verkorten terwijl eventuele stappen met cruciale timing worden gerespecteerd. Bij het gelijktijdig verwerken van meerdere rekjes in het kleuringsapparaat zijn de volgende richtlijnen van toepassing.

- Als meer rekjes worden verwerkt nadat de verwerking van het eerste rekje is gestart, voert het systeem voor de andere rekjes hetzelfde programma uit.
- **•** De gebruiker moet wachten tot een rekje wordt opgepikt vanaf het laadstation.
- **•** Als al een rekje wordt verwerkt en er een nieuw glaasjesrekje in het laadstation wordt geplaatst, moet de software bepalen wat het optimale schema is voor het gelijktijdig verwerken van alle rekjes. Dit proces kan enkele seconden duren en daarom verschijnt de melding "Please Wait…" (Een ogenblik geduld...) op het scherm. Het kleuringsapparaat voltooit eerst alle actuele bewegingen alvorens over te gaan tot de schemaberekening.
- **•** Als een nieuw glaasjesrekje wordt geplaatst terwijl het kleuringsapparaat bezig is met de verwerking van een bestaand rekje in een station dat is gemarkeerd als cruciaal (Step Criticality=Yes), kan de planning van het nieuwe rekje worden vertraagd. Zodra het actuele rekje het cruciale station heeft verlaten, wordt het nieuwe rekje op de gebruikelijke manier ingepland.

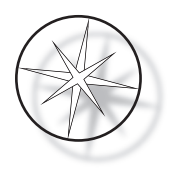

- **•** Het gelijktijdig verwerken van meerdere rekjes is efficiënter dan wachten tot elk rekje gereed is alvorens de verwerking van een nieuw rekje te starten. Er zijn echter situaties waarin er onvoldoende tijd is om extra rekjes te verwerken en het rekje dat op dat moment wordt verwerkt niet te beïnvloeden. In dergelijke situaties start de verwerking van het nieuwe rekje mogelijk niet onmiddellijk en wordt dit vertraagd totdat de rekjes die op dat moment worden verwerkt zijn voltooid. Elke gebruiker wordt geadviseerd de reeks stappen die worden uitgevoerd en de gewenste verwerkingscapaciteit te analyseren om te bepalen hoeveel rekjes maximaal tegelijkertijd kunnen worden verwerkt.
- **•** De gebruiker moet de verwerkte rekjes zo snel mogelijk verwijderen om vertragingen en verlenging van stationstijden voor de resterende rekjes te voorkomen.
- **•** Het Compass-kleuringsapparaat kan maximaal vier (4) rekjes gelijktijdig verwerken. Het is niet mogelijk een vijfde rekje te starten terwijl de andere vier rekjes worden verwerkt. Het reknummer op het display wordt met elk volgend rekje met 1 verhoogd tot '4' waarna de teller teruggaat naar '1' als volgende rekjes worden toegevoegd.

Voor het toevoegen van een volgend rekje plaatst de gebruiker het nieuwe rekje in het station LOAD (laden), drukt op de toets RUN (bewerken) en volgt de aanwijzingen op het display.

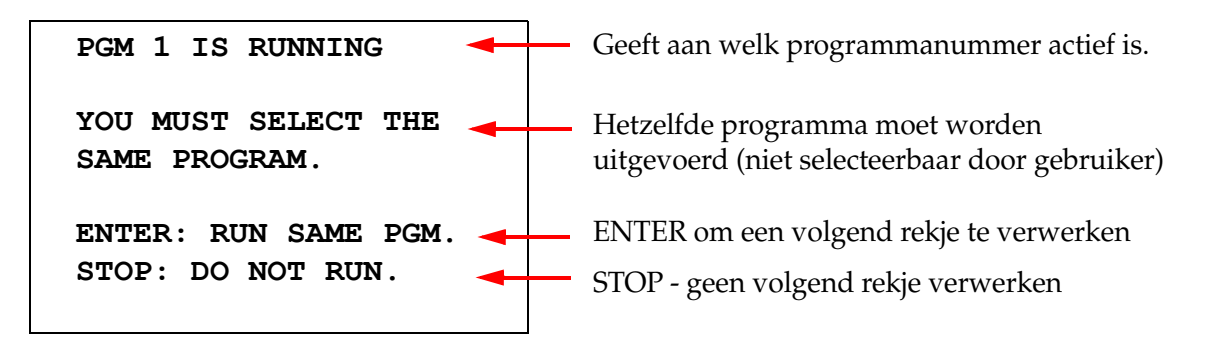

Druk op ENTER om door te gaan met een volgend rekje.

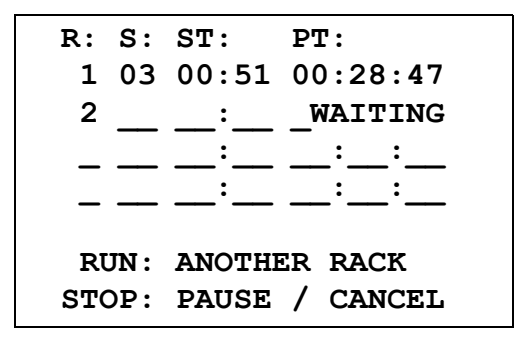

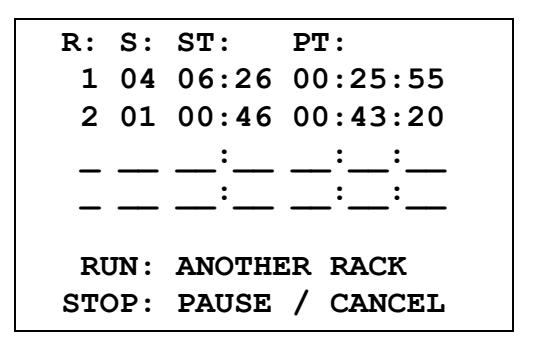

Tweede rekje wacht Tweede rekje wordt verwerkt

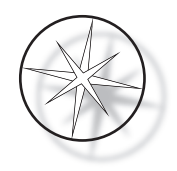

Laad een derde rekje in het station LOAD (laden) en druk op RUN (bewerken).

#### **PGM 1 IS RUNNING**

**YOU MUST SELECT THE SAME PROGRAM.**

**ENTER: RUN SAME PGM. STOP: DO NOT RUN.**

Dezelfde programmamelding wordt weergegeven. Druk op RUN (bewerken) om door te gaan.

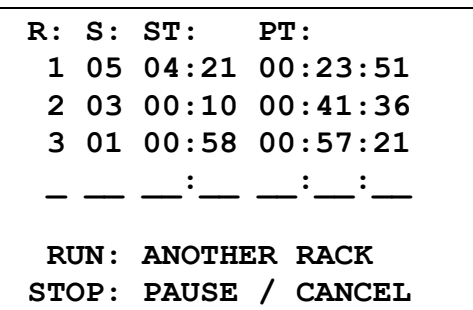

Derde rekje wordt verwerkt

#### <span id="page-31-0"></span>**Een bewerking met meerdere rekjes onderbreken of stoppen**

De bewerking kan worden onderbroken of gestopt doordat de gebruiker op de knop STOP drukt en de weergegeven aanwijzingen volgt: druk op RUN (bewerken) om de bewerking voort te zetten; druk op STOP om de bewerking te annuleren.

> **\*\*\*\*\* PAUSE! \*\*\*\*\* RUN: RESUME RUN. STOP: CANCEL RUN.**

**Opmerking: Met 'Cancel Run' (bewerken annuleren) wordt de verwerking van ALLE rekjes geannuleerd!**

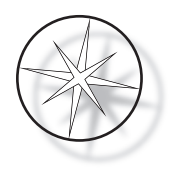

#### <span id="page-32-0"></span>**Meerdere rekjes voltooien**

Zodra een rekje is verwerkt, wordt het voltooide rekje in het station UNLOAD (uitname) geplaatst, klinken er 5 piepsignalen en wordt de gebruiker gevraagd het rekje te verwijderen. Pas wanneer de gebruiker bevestigt dat het rekje is verwijderd door op ENTER te drukken, plaatst het systeem een volgend rekje in het station UNLOAD (uitname). Terwijl een voltooid rekje wacht om te worden verwijderd, wordt de verwerking van de andere rekjes voortgezet (indien deze al is geactiveerd) totdat er geen rekjes meer naar de gewenste bestemming kunnen worden verplaatst. Op dat moment gelden voor alle actieve rekjes langere stationstijden totdat de gebruiker bevestigt dat het voltooide rekje is verwijderd.

**REMOVE SLIDE RACK FROM UNLOAD STATION, THEN PRESS ENTER**

Systeem vraagt gebruiker het glaasjesrekje te verwijderen uit het station UNLOAD (uitname). Het display blijft op dit scherm staan totdat op ENTER wordt gedrukt.

|  | R: S: ST: PT: |                      |  |
|--|---------------|----------------------|--|
|  |               |                      |  |
|  |               | 20300:100:41:36      |  |
|  |               | 3 01 00:58 00:57:21  |  |
|  |               |                      |  |
|  |               |                      |  |
|  |               | RUN: ANOTHER RACK    |  |
|  |               | STOP: PAUSE / CANCEL |  |
|  |               |                      |  |

Voorbeeld: rekje 1 is voltooid terwijl rekjes 2 en 3 nog worden verwerkt.

Als de gebruiker op ENTER drukt nadat alle rekjes zijn verwijderd, wordt het transportmechanisme opnieuw geïnitialiseerd en wordt het stand-byscherm weergegeven.

#### **Meerdere rekjes voltooien bij uitvoering van het ThinPrep-kleuringsprotocol**

Het systeem verwijdert rekjes wanneer deze gereed zijn, zoals eerder toegelicht, maar terwijl een voltooid rekje wacht om te worden verwijderd, zet het systeem de verwerking van andere rekjes voort (als deze al actief zijn) en worden volgende rekjes **in het laatst beschikbare 'niet-cruciale' station** geplaatst tot er geen rekjes meer naar de gewenste bestemming kunnen worden verplaatst.

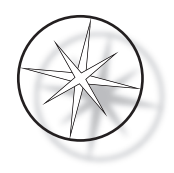

#### <span id="page-33-0"></span>**Programma's maken, controleren en bewerken**

Met het Compass-kleuringsapparaat kunt u programma's (kleuringsprotocollen) maken, controleren en aanpassen. Door gebruikers gemaakte protocollen zijn alleen herkenbaar aan hun programmanummer en kunnen geen alfanumerieke naam krijgen.

Als het systeem in de stand-bymodus staat, kan de gebruiker:

- **•** op PROG drukken om te beginnen met het programmeren van een nieuw protocol
- **•** op REVIEW (controleren) drukken om de inhoud van een reeds bestaand programma te bekijken of om een of meer stappen van een reeds bestaand programma te wijzigen

In het Compass-kleuringsapparaat kunnen maximaal 15 kleuringsprotocollen of programma's worden opgeslagen. Het eerste daarvan is voorgeladen en vergrendeld voor het ThinPrep™ kleuringsprotocol voor gebruik op het ThinPrep Imaging System. Elk programma kan maximaal 35 stappen bevatten. Voor het uitvoeren van een programma moet de gebruiker de juiste reagentia in de juiste stations plaatsen. Als de gebruiker meerdere rekjes wil uitvoeren, kan slechts één programma worden gebruikt voor alle rekjes in die reeks bewerkingen.

#### <span id="page-33-1"></span>**Parameterdefinities**

Tijdens het programmeren van een bewerkingsstap worden voor elke stap de volgende vijf parameters ingevoerd:

- 1. Stationnummer
- 2. Duur
- 3. Is de Station Time (stationstijd) kritisch of niet
- 4. Is schudden vereist bij invoer van het rekje of niet
- 5. Uitnamesnelheid van het rekje na voltooiing van de stationstijd

**Station Number (Stationnummer):** Het Compass-kleuringsapparaat heeft 24 stations. De stations zijn gemarkeerd als LOAD (laden), UNLOAD (uitname) en Stations 1-22. In het station LOAD (laden) plaatst de gebruiker nieuwe rekjes. Het systeem plaatst het glaasjesrekje in het station UNLOAD (uitname) na voltooiing van het kleuringsprogramma. Tijdens het maken van een programma worden de stations LOAD (laden) en UNLOAD (uitname) niet geprogrammeerd. Deze stations hebben een vaste functie en worden altijd aan het programma toegevoegd. Een geldig stationnummer is een waarde tussen 1 en 22.

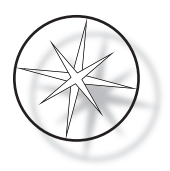

**Duur:** De tijdsduur voor een stap varieert van 10 seconden (00:10) tot 99 minuten en 59 seconden (99:59) en is programmeerbaar in stappen van 1 seconde. Als een langere stationstijd is gewenst, selecteert de gebruiker bij de volgende stap hetzelfde station met de resterende tijd. Het systeem tilt het rekje kort uit het station en zet het er dan weer in terug (met geselecteerde schudbeweging).

**Critical Time (cruciale tijd):** De criticiteit is een kenmerk dat ervoor zorgt dat een rekje niet langer dan de opgegeven tijd in een station wordt ondergedompeld. De keuzemogelijkheid is YES/NO (ja/nee). Als de stap wordt gemarkeerd als cruciaal door het selecteren van de optie 'Yes' (ja), wordt de tijd bij het geselecteerde station niet verlengd voor de verwerking van meerdere rekjes.

**Schudden:** Schudden is een functie waarbij het transportarmmechanisme het glaasjesrekje naar boven en beneden beweegt om ervoor te zorgen dat het kleurmiddel gelijkmatig wordt verdeeld al naar gelang de schudinstelling. Schudden kan voor een station worden in- of uitgeschakeld door respectievelijk 'Yes' (ja) of 'No' (nee) te selecteren. Schudden wordt alleen uitgevoerd bij aankomst in een reagensstation. Het aantal onderdompelingen door de schudbeweging en de hoogte van de dompelbeweging kunnen worden ingesteld met een menuoptie in de modus Utility. Deze instellingen zijn van toepassing op alle stations voor alle programma's.

**Exit Speed (uitnamesnelheid):** Met het Compass-kleuringsapparaat kunt u kiezen tussen de uitnamesnelheid Normal (normaal) en Fast (snel). Bij normale snelheid wordt het rekje langzaam uitgenomen om de overdracht van reagens van het ene station naar het volgende te minimaliseren doordat het reagens langer van het rekje en de glaasjes kan lekken.

#### <span id="page-34-0"></span>**Parameterinvoer/Selectieschema**

**ENTER** Met de toets ENTER worden nieuw ingevoerde numerieke gegevens geaccepteerd (mits binnen geldig bereik) en gaat u door naar de volgende parameterselectie. Als er geen nieuwe gegevens zijn ingevoerd, gaat u hiermee eenvoudigweg door naar de volgende parameterselectie.

**Cijfertoetsen** De cijfertoetsen worden op twee manieren gebruikt. Als voor een parameterveld numerieke gegevens nodig zijn (Station Number (stationsnummer) en Station Time (stationstijd)), kunnen die met de cijfertoetsen worden ingevoerd. Voor andere velden (Criticality (criticiteit), Agitation (schudden) en Exit Speed (uitnamesnelheid) hebben alleen de toetsen 0 en 1 een specifieke betekenis. Door op 0 te drukken, kan de gebruiker NO selecteren voor Criticality (criticiteit) en Agitation (schudden), en NORMAL SPEED (normale snelheid) voor de uitnamesnelheid. Door op 1 te drukken, kan de gebruiker YES selecteren voor Criticality (criticiteit) en Agitation (schudden), en FAST Speed (snel) voor de uitnamesnelheid.

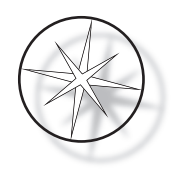

**Pijltoetsen** Hiermee kan de gebruiker van de ene stap naar de andere gaan. In de modus Program (programmeren) wordt met de pijltoets Omlaag  $\overline{\mathcal{V}}$  automatisch ruimte gemaakt voor het invoeren van een nieuwe stap in het programma. Als in de modus Review (controleren) de laatste stap van het gecontroleerde programma wordt weergeven en de gebruiker op de pijltoets Omlaag  $\forall$  drukt, wordt de gebruiker gevraagd of er een nieuwe stap moet worden ingevoerd.

**STOP** Met de toets STOP vertelt de gebruiker het systeem dat de taak/modus die op dat moment actief is, moet worden afgesloten. Als tijdens de modi Program (programmeren) en Review (controleren) op STOP wordt gedrukt, is dat een aanwijzing dat het maken van een nieuw programma of het controleren en bewerken van een bestaand programma door de gebruiker is voltooid. Als een nieuw programma is gemaakt of een bestaand programma is gewijzigd, wordt de gebruiker gevraagd of de nieuwe gegevens moeten worden opgeslagen of niet.

**CLEAR (wissen)** In de modus Review (controleren) wordt de toets CLEAR (wissen) gebruikt om een stap uit een bestaand programma te verwijderen. Er kunnen geen stappen worden verwijderd in de modus Program (programmeren).

De toets CLEAR (wissen) wordt NOOIT gebruikt om numerieke gegevens te wissen. Voor het wissen van numerieke gegevens moet de gebruiker gewoonweg zo vaak op nul drukken totdat er in het veld alleen nullen worden weergegeven. Vervolgens kan een nieuwe waarde worden ingevoerd.

**PROG** De toets PROG dient twee doelen:

- **•** In de modus **Standby** (stand-by) wordt met de toets PROG het programmeren van een nieuw kleuringsprotocol gestart.
- **•** In de **modus Review** (controleren) kan de gebruiker de toets PROG gebruiken om net boven de op dat moment weergegeven stap een nieuwe stap in te voeren.

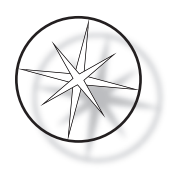

#### <span id="page-36-0"></span>**Een nieuw programma maken**

Als de toets PROG wordt ingedrukt, wordt de volgende informatie weergegeven.

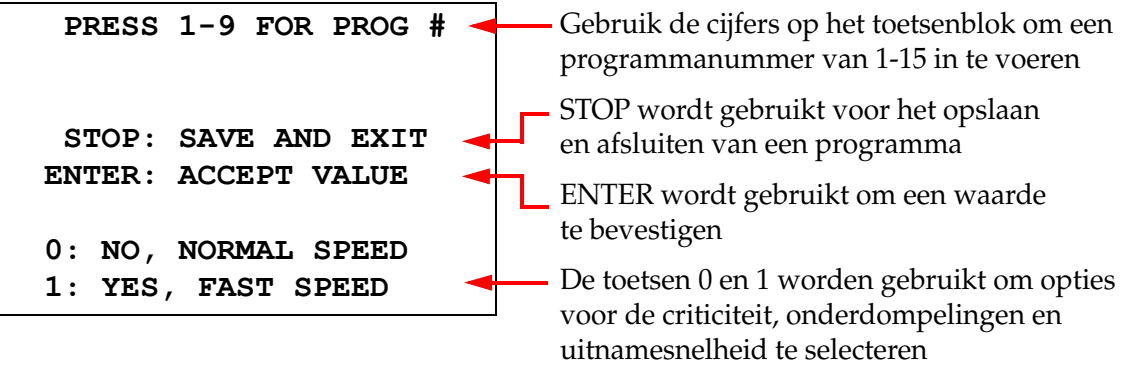

In dit scherm worden de functies van verschillende toetsen weergegeven voor het programmeren van een bewerking. Met de pijltoetsen Omhoog en Omlaag gaat u van de ene stap naar de andere, met STOP kan de programmeermodus worden afgesloten en met ENTER accepteert u de numerieke gegevens en gaat u door naar het volgende parameterveld. De toetsen '0' en '1' worden gebruikt voor het selecteren van NO (nee) en YES (ja) of de uitnamesnelheden Normal (normaal) en Fast (snel).

Voer een programmanummer 1 - 15 in. (Programma 1 is vooraf geladen en kan niet worden bewerkt of gewist.) Het systeem zoekt naar het geselecteerde programma. Het volgende scherm wordt kort weergegeven.

> **CHECKING MEMORY FOR EXISTING PROGRAMS.**

 **PLEASE WAIT...** 

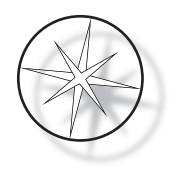

Als het geselecteerde programma bestaat (bijvoorbeeld '3'), wordt het volgende scherm weergegeven.

 **PROGRAM 03 EXISTS! REVIEW: VIEW PROGRAM CLEAR: ERASE IT. STOP: EXIT.**

Als een programma al bestaat: REVIEW (controleren) = programma weergeven

CLEAR (wissen) = volledig programma wissen

STOP = afsluiten en teruggaan naar het hoofdscherm

<span id="page-37-0"></span>Als een programma niet bestaat, wordt stap 1 van een programma weergegeven. De gebruiker programmeert de handelingen voor de stap volgens onderstaande beschrijving.

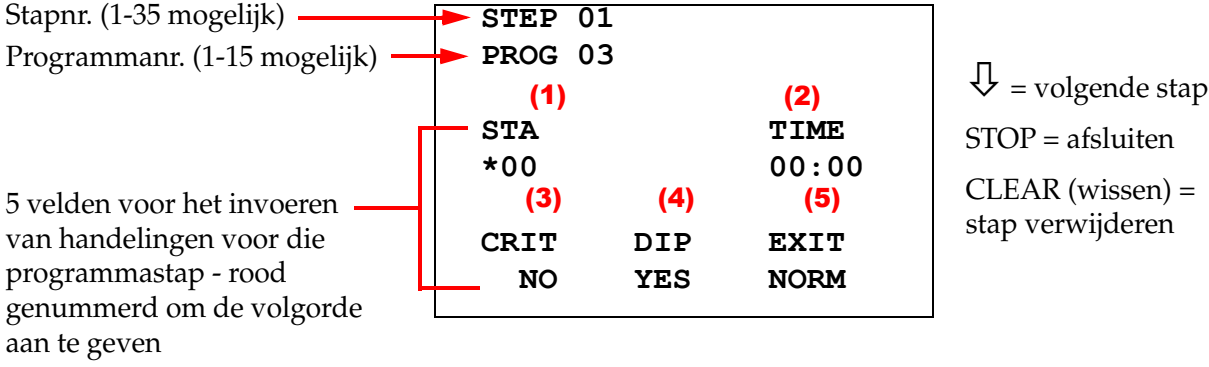

\* geeft het veld aan dat wordt bewerkt

Op de eerste twee regels van het scherm worden het stapnummer en het programmanummer dat wordt aangemaakt weergegeven. Op de vierde regel van het display wordt aangegeven dat het stationnummer en de stationstijd voor deze stap nog niet zijn geprogrammeerd. Een asterisk ('\*') onder STA geeft aan dat de invoer van het stationsnummer wordt verwacht. De laatste twee regels van het display geven aan dat Criticality (criticiteit) is geselecteerd als 'Not critical' (niet-cruciaal) en dat voor deze stap standaard Agitation (onderdompeling) en 'Normal exit speed' (uitnamesnelheid normaal) zijn geselecteerd. De gebruiker kan een stationnummer invoeren gevolgd door ENTER en de asterisk ('\*') waarna hij doorgaat naar de selectie TIME (tijd). Voor de parameters Station number (stationnummer) en Station Time (stationstijd) is een numerieke invoer nodig, gevolgd door ENTER. De andere drie parameters – Criticality (criticiteit), Dipping (onderdompeling) en Exit Speed (uitnamesnelheid) – worden geselecteerd door drukken op 0 of 1 voor de gewenste waarde.

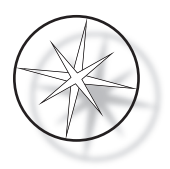

De toets ENTER kan worden gebruikt om van de ene parameter naar de andere te gaan. Zodra alle parameters voor een bepaalde stap goed zijn ingesteld, kan de gebruiker de pijltoets Omlaag indrukken om door te gaan naar de volgende stap. Als al deze stappen voor een bepaald programma zijn geprogrammeerd, drukt u op STOP. De gebruiker kan nu:

- **•** Het zojuist gemaakte programma opslaan door op ENTER te drukken
- **•** Afsluiten zonder opslaan en het nieuwe programma verwijderen door op CLEAR (wissen) te drukken

Druk op ENTER om het programma op te slaan Druk op CLEAR (wissen) om af te sluiten zonder het programma op te slaan Programma opslaan Programma verwijderen **ENTER: KEEP CHANGES. SAVE PROGRAM. CLEAR: LOSE CHANGES. DO NOT SAVE! SAVING PROGRAM IN NONVOLATILE MEMORY PLEASE WAIT. WARNING: DELETING CANNOT BE UNDONE ARE YOU SURE? 1: YES, DELETE 2: NO, DON'T DELETE**

Het volgende scherm wordt weergegeven.

De gebruiker kan het programma opslaan door op ENTER te drukken. Bovenstaand scherm wordt weergegeven terwijl het systeem het programma opslaat in het permanente geheugen.

Zodra het programma is opgeslagen, wordt het stand-byscherm weergegeven.

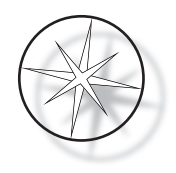

#### <span id="page-39-0"></span>**Een programma controleren en bewerken**

De gebruiker kan een bestaand programma controleren en bewerken door op de toets REVIEW (controleren) te drukken gevolgd door het programmanummer. Het systeem controleert het geheugen om te zien of dat programma bestaat.

De eerste stap van het geselecteerde programma wordt op dezelfde manier weergegeven alsof er een nieuwe stap zou worden geprogrammeerd (zoals hierboven aangegeven), alleen worden de eerder opgeslagen parameterwaarden van de stap weergegeven. De gebruiker kan de stappen doorlopen door op de pijltoetsen Omhoog en Omlaag te drukken, kan de parameterwaarden wijzigen of afsluiten zoals eerder toegelicht.

Als de pijltoets Omlaag wordt ingedrukt wanneer de laatste stap wordt weergegeven, vraagt het systeem of er aan het einde een nieuwe stap moet worden toegevoegd door middel van het volgende scherm.

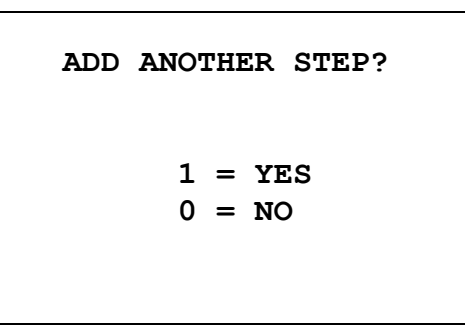

Druk op 1 om een extra stap toe te voegen

Druk op 0 voor geen nieuwe stap (terug naar het vorige scherm)

Als de gebruiker op '0' drukt om aan te geven dat een nieuwe stap niet nodig is, gaat het systeem terug naar het laatst weergegeven scherm. Om het controleren te beëindigen, drukt de gebruiker op STOP om af te sluiten.

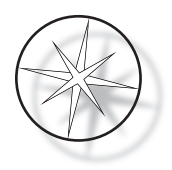

#### <span id="page-40-0"></span>**Een stap invoegen**

Tijdens het controleren van een programma kunt u precies boven de stap die u controleert een stap invoegen. Druk op de toets PROG om te beginnen met het invoegen van een stap en vul de velden Station, Time (tijd), Criticality (criticiteit), Dip (onderdompeling) en Exit (uitname) in, zoals weergegeven op [pagina 1.34.](#page-37-0) Alle velden moeten worden ingevuld, anders verschijnt de volgende systeemwaarschuwing:

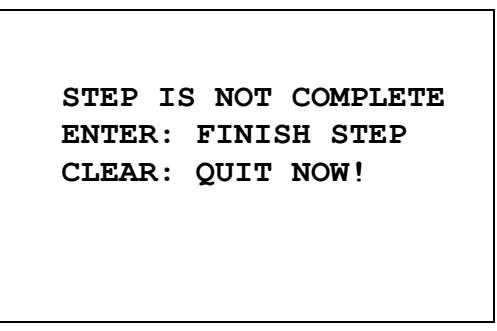

Druk op ENTER om de stap (en eventuele resterende stappen) te voltooien

Druk op CLEAR (wissen) om onmiddellijk te stoppen (geen wijzigingen aangebracht)

Als alle velden voor de ingevoegde stap zijn ingevuld, drukt u op de pijl ↓ om de resterende stappen van het programma te controleren.

Als het programma tijdens een controle is bewerkt, wordt een melding weergegeven wanneer op STOP wordt gedrukt en wordt de gebruiker gevraagd de bewerkingen op te slaan of te wissen:

> **ENTER: KEEP CHANGES. SAVE PROGRAM. CLEAR: LOSE CHANGES. DO NOT SAVE!**

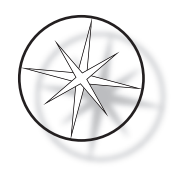

#### <span id="page-41-0"></span>**Een stap verwijderen**

Wilt u de stap die u controleert verwijderen, dan drukt u op de toets CLEAR (wissen). De volgende waarschuwing wordt weergegeven:

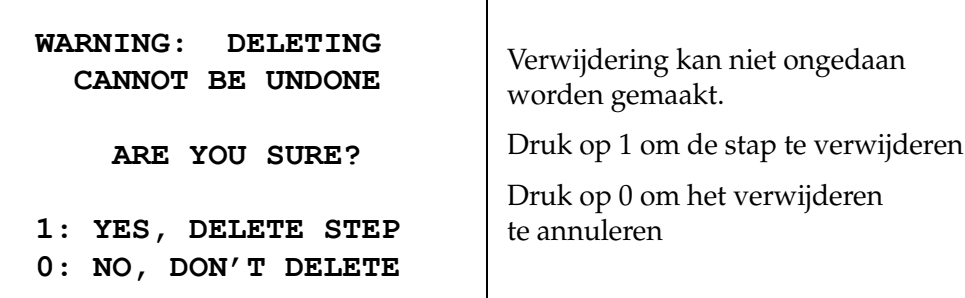

In de modus Review (controleren) kan de gebruiker het bestaande programma uit het geheugen wissen door de knop CLEAR (wissen) in te drukken. De gebruiker kan op STOP drukken om de modus Review (controleren) te verlaten en terug te gaan naar het stand-byscherm.

#### <span id="page-41-1"></span>**Het menu Utility (gebruiksfuncties)**

Wanneer de knop UTIL wordt ingedrukt, biedt de software toegang tot de volgende gebruiksfuncties.

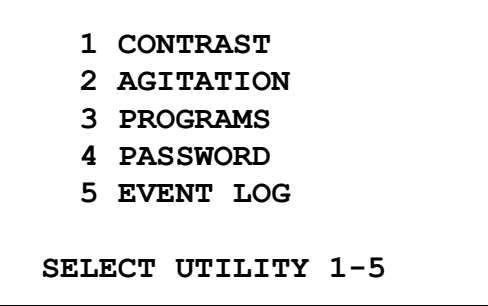

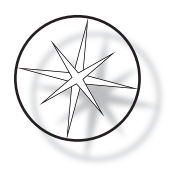

#### <span id="page-42-0"></span>**Contrast**

Met de instelling Contrast kan de gebruiker het contrast van het LCD-display aanpassen voor een optimale leesbaarheid onder de gewenste kijkhoek. Gebruik de toetsen ↑↓ om het contrast aan te passen en druk dan op STOP om de instelling op te slaan en af te sluiten.

> **CONTRAST UTILITY: USE** ↑↓ **KEYS TO ADJUST CONTRAST ON THE DISPLAY. PRESS STOP TO EXIT.**

#### <span id="page-42-1"></span>**Schudden**

Met de instelling Agitation (schudden) kan de gebruiker het aantal onderdompelingen en de hoogte van de dompelbeweging tijdens de bewerking selecteren. Het aantal onderdompelingen kan worden ingesteld op een willekeurig aantal van 1 t/m 10. De dompelbeweging kan worden ingesteld op een hoogte van 20 mm of 30 mm.

> **PRESS 1 TO SELECT THE NUMBER OF DIPS.**

**PRESS 2 TO SELECT THE DIPPING STROKE**

**PRESS STOP TO EXIT.**

**NUMBER OF DIPS: 10**

**RANGE IS 1 TO 10.**

**ENTER: ACCEPT NUMBER STOP: KEEP PREVIOUS** **DIP STROKE: 20 MM**

↑↓: **OTHER VALUE ENTER: ACCEPT NUMBER STOP: KEEP PREVIOUS**

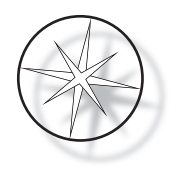

#### <span id="page-43-0"></span>**Programs (Programma's)**

Met de instelling Program (programma) kan de gebruiker programma's exporteren en importeren door middel van een USB-flashdrive die is aangesloten op de achterzijde van het systeem (zie [Afbeelding 1-3](#page-21-3)). Het exporteren van de programma's naar de flashdrive is een goede manier om een back-up te maken van de ontwikkelde protocollen.

> **1: EXPORT PROGRAMS 2: IMPORT PROGRAMS PRESS STOP TO EXIT.**

*Belangrijke opmerkingen over de bediening*:

- **•** Alle 15 programma's worden samen geïmporteerd of geëxporteerd. Er kunnen geen afzonderlijke protocollen worden geselecteerd en verplaatst.
- **•** Houd er rekening mee dat met de functie Import (Importeren) alle protocollen die al op het systeem staan, worden overschreven!
- **•** Voor optimale prestaties moet de opslagcapaciteit van de USB-flashdrive 4 GB of kleiner zijn.

#### <span id="page-43-1"></span>**Programma's exporteren**

Met de exportfunctie kan de gebruiker programma's opslaan op een USB-flashdrive. Plaats een USBflashdrive in de poort op de achterzijde van het kleuringsapparaat. Selecteer Export (exporteren). De programma's worden naar de flashdrive gekopieerd. Tijdens de overdracht piept het apparaat elke 3 seconden.

**EXPORTING PROGRAMS COPYING PROGRAMS TO USB FLASH DRIVE.**

**PLEASE WAIT...**

De programma's worden naar de USB-flashdrive gekopieerd. Tijdens de overdracht piept het apparaat.

**SUCCESS! PRESS STOP TO EXIT.**

Bestandsexport voltooid. Druk op STOP om af te sluiten.

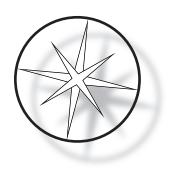

Als de export is voltooid, drukt u op STOP om de functie af te sluiten. Verwijder de USB-flashdrive uit de poort.

Het bestand op de USB-flashdrive is een ASCII-bestand (tekstbestand) met de naam OLD\_PROG.RSF. Dit bestand bevat alle 15 programma's (ook als programma's leeg zijn).

Als programma's worden geëxporteerd naar een USB-flashdrive en hetzelfde station vervolgens nogmaals voor exporteren wordt gebruikt, moet het oude programma OLD\_PROG.RSF eerst van de flashdrive worden verwijderd. Anders worden de programmabestanden steeds toegevoegd aan het einde van het oorspronkelijke bestand.

#### <span id="page-44-0"></span>**Programma's importeren**

Voor het importeren van programmabestanden naar het Compass-kleuringsapparaat moet de naam van het bestand op de USB-flashdrive worden gewijzigd in NEW\_PROG.RSF.

Plaats de USB-flashdrive in de poort op de achterzijde van het apparaat. Selecteer Import (Importeren). De programma's worden vanaf de flashdrive gekopieerd. Tijdens de overdracht piept het apparaat elke 3 seconden.

**IMPORTING PROGRAMS COPYING PROGRAMS FROM USB FLASH DRIVE.**

**PLEASE WAIT...**

**SUCCESS! PRESS STOP TO EXIT.**

De programma's zijn vanaf de USB-flashdrive gekopieerd. Tijdens de overdracht piept het apparaat.

Bestandsimport voltooid. Druk op STOP om af te sluiten.

Als de import is voltooid, drukt u op STOP om de functie af te sluiten. Verwijder de USB-flashdrive uit de poort.

Wanneer de programma's worden geïmporteerd, wordt het eerste programma (ThinPrep-protocol) genegeerd en worden alle resterende programma's (2-15) in het kleuringsapparaat overschreven.

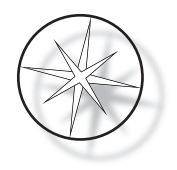

#### <span id="page-45-0"></span>**Wachtwoordimplementatie**

Met de functie Password (wachtwoord) kan de gebruiker het wachtwoord instellen of wijzigen.

**ENTER NEW PASSWORD: 0000**

**USE THE NUMBER KEYS, THEN PRESS ENTER.**

In het menu Password (wachtwoord) kunt u een 4-cijferig wachtwoord voor het systeem instellen en wijzigen. Bij verzending is op het systeem geen wachtwoord ingesteld. Het wachtwoord 0000 impliceert dat het gebruik van een wachtwoord is uitgeschakeld.

Voor het instellen van een wachtwoord selecteert u de optie PASSWORD (wachtwoord) in het menu Utility (gebruiksfuncties) en voert u het nieuwe wachtwoord in. Het systeem vraagt u om het nogmaals in te voeren. Als de codes niet overeenkomen, wordt er een foutmelding weergegeven. Als de twee codes hetzelfde zijn, wordt het nieuwe wachtwoord opgeslagen.

Het moet correct worden ingevoerd wanneer de gebruiker probeert een programma te programmeren (PROGRAM) of te controleren (REVIEW) of de modus UTILITY (gebruiksfuncties) probeert te openen. Voor extra gebruiksgemak zijn de menu's PROGRAM (programmeren), REVIEW (controleren) en UTILITY (gebruiksfuncties) na correct invoeren van het wachtwoord gedurende 5 minuten beschikbaar zonder dat het wachtwoord opnieuw hoeft te worden ingevoerd. De gebruiker kan daardoor meerdere programma's controleren zonder steeds opnieuw het wachtwoord in te moeten voeren.

Voor het uitvoeren van een kleuringsprogramma hoeft GEEN wachtwoord te worden ingevoerd.

U kunt de wachtwoordbeveiliging uitschakelen door 0000 als nieuw wachtwoord in te voeren.

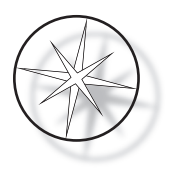

#### <span id="page-46-0"></span>**Event Log (meldingslog)**

De optie Event Log (meldingslog) biedt informatie over verschillende gebeurtenissen die zich tijdens de laatste bewerking hebben voorgedaan. Elke stationsstap en -tijd wordt geregistreerd. Het systeem legt maximaal 130 stappen vast en verwijdert dan de oudste naarmate er nieuwe gebeurtenissen worden toegevoegd.

**1. VIEW EVENT LOG MAKE A SELECTION.**

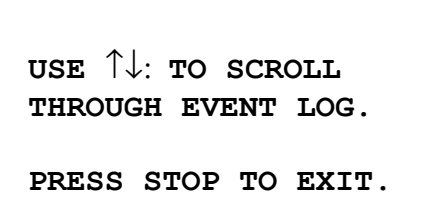

Druk op 1 om de meldingslog weer te geven. Gebruik de pijlen ↑↓ om door de meldingslog te bladeren. Druk op STOP om af te sluiten.

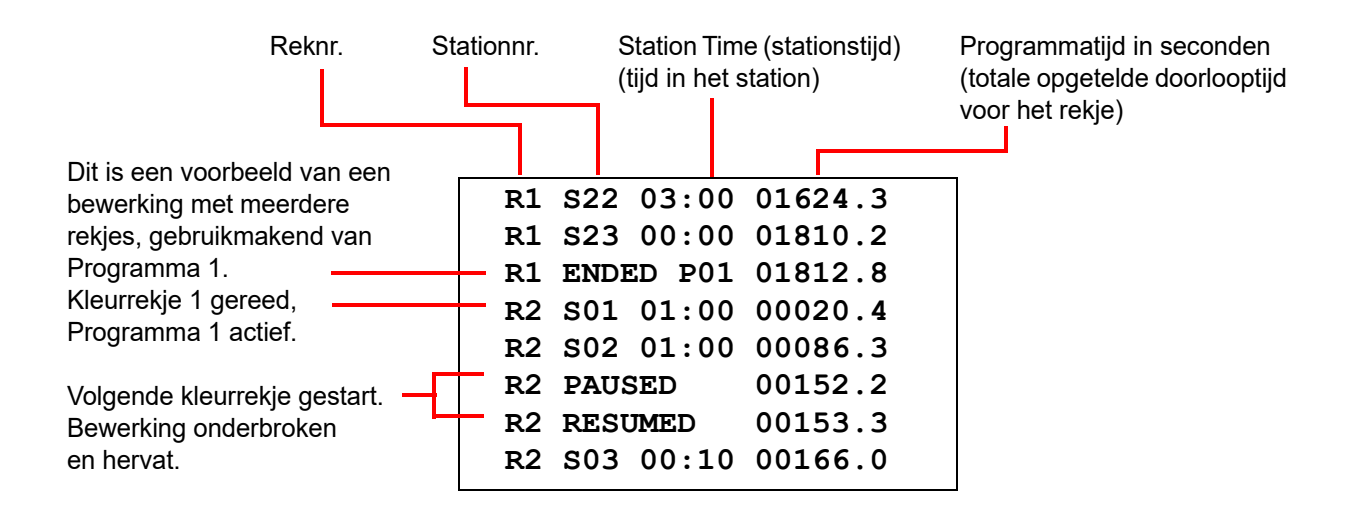

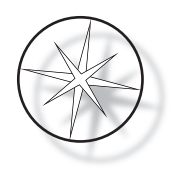

## <span id="page-47-0"></span>**ONDERHOUD**

#### <span id="page-47-1"></span>**Algemene informatie**

- **• DOEN:** kleurapparaat uitschakelen alvorens het te reinigen
- **• NIET DOEN:** overmatige hoeveelheden oplosmiddelen gebruiken voor het reinigen
- **NIET DOEN:** metalen krabbers of scherpe voorwerpen gebruiken om resten te verwijderen. Hierdoor kunnen de afwerklaag en verf beschadigd raken.
- **NIET DOEN:** het systeem gebruiken voor andere doeleinden dan de functie waarvoor het is bestemd
- **DOEN:** de aanbevolen procedures volgen en het systeem in goede en schone conditie houden
- **• DOEN:** ervoor zorgen dat de reservezekeringen de juiste specificaties hebben (1 A x 250 volt met tijdvertraging)

#### <span id="page-47-2"></span>**Schema routinematig onderhoud**

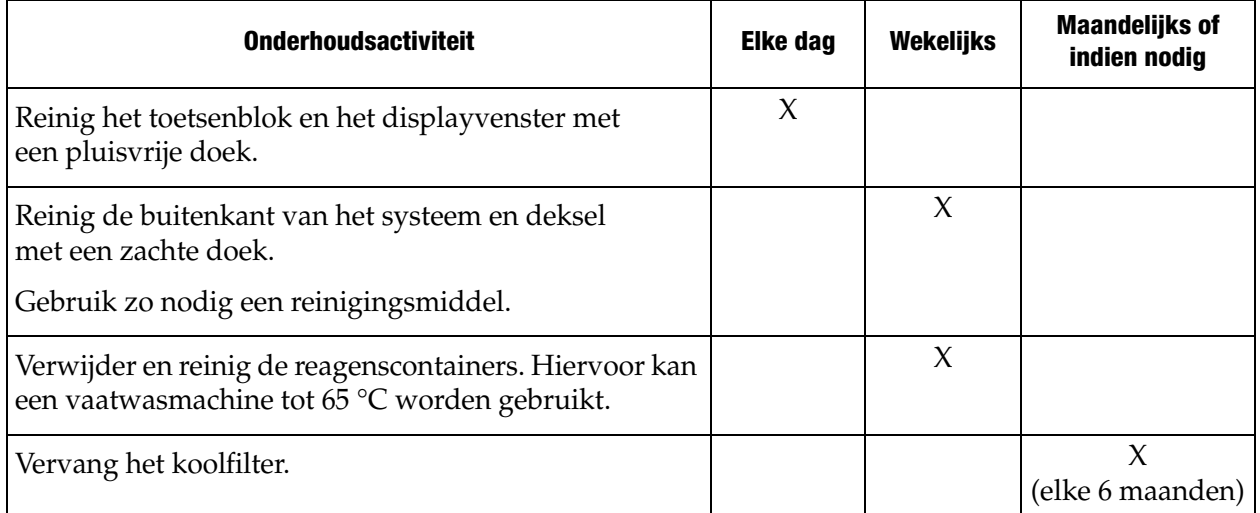

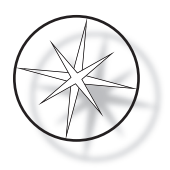

#### <span id="page-48-0"></span>**Reinigingsprocedures**

Het Compass-kleuringsapparaat is ontworpen om goed te functioneren onder de aanbevolen instellingen. Pas de volgende aanwijzingen en reinigingsprocedures zorgvuldig toe.

- **•** Schakel het kleuringsapparaat uit wanneer u het reinigt. Het kleuringsapparaat moet voor het reinigen altijd worden losgekoppeld van de stroomvoorziening, met name wanneer brandbare oplosmiddelen worden gebruikt.
- **•** Gebruik voor het reinigen slechts minimale hoeveelheden oplosmiddel (zoals een glasreiniger) op een absorberende doek. **Gebruik GEEN** xyleen en xyleenvervanger of ander ontkleuringsmiddel dat verf, kunststof en andere isolerende materialen aantast. Gebruik geen overmatige hoeveelheden reinigingsmiddel voor het afvegen van de oppervlakken.
- **•** Reinig de oplossingscontainers van tijd tot tijd met 10% verdunde bleekmiddeloplossing om de groei van schimmels tegen te gaan.

Binnenkant: Verwijder de reagenscontainers. Veeg het roestvrijstalen platform af met een gewoon reinigingsmiddel en veeg na met water om resten reinigingsmiddel te verwijderen.

Transportarmmechanisme: Veeg de arm af met een licht bevochtigde doek.

Buitenoppervlakken: Reinig geverfde buitenoppervlakken met een mild reinigingsmiddel en veeg ze dan af met een vochtige doek. Gebruik geen oplosmiddelen voor het reinigen van buitenoppervlakken.

Toetsenblok en displayvenster: Gebruik een normaal in de handel verkrijgbare schermreiniger, glasreiniger of alcohol voor het reinigen van het toetsenblok en het displayvenster. GEBRUIK GEEN xyleen, xyleenvervangers, aceton of andere bijtende chemicaliën op het toetsenblok of displayvenster.

Reagenscontainers: Reinig de reagenscontainers met een standaard laboratoriumreiniger, spoel ze meerdere keren na met water gevolgd door gedestilleerd water en droog ze dan grondig af. Er kan een vaatwasmachine worden gebruikt als de maximale watertemperatuur niet hoger is dan  $65^{\circ}$ C.

Glaasjesrekjes: Naar behoefte reinigen met een huishoud- of laboratoriumreiniger.

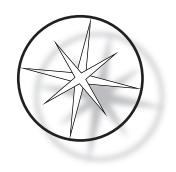

#### <span id="page-49-0"></span>**Vervanging van het koolfilter (eens per 6 maanden of naar behoefte)**

Het koolfilter bevindt zich op de achterzijde van het apparaat, zoals aangegeven in [Afbeelding 1-3](#page-21-3). Til het oude filter op om het te verwijderen en plaats er een nieuw filter in om het oude exemplaar te vervangen. Zorg dat het filter zodanig wordt geplaatst dat de luchtstroom vanuit het kleuringsapparaat naar buiten loopt.

#### <span id="page-49-1"></span>**De zekeringen wisselen (naar behoefte)**

De zekeringen bevinden zich in de netvoedingsmodule, zie [Afbeelding 1-3.](#page-21-3) Voor het wisselen van zekeringen die voor de gebruiker toegankelijk zijn, schakelt u het kleuringsapparaat uit en trekt u de stekker uit de stroomvoorziening. Trek het netsnoer uit de connector op de netvoedingsmodule. Wrik met een platte schroevendraaier voorzichtig het dekseltje van de zekeringhouder los.

Trek de zekeringen eruit en onthoud de plaatsingsrichting voor de reservezekeringen. Verwijder de zekeringen en gooi ze weg (mogen bij het gewone laboratoriumafval). Vervang ze door de nieuwe zekeringen en plaats deze in de zekeringhouder. Klik het dekseltje van de zekeringhouder terug op zijn plaats en sluit het netsnoer weer aan op de netvoedingsmodule.

Sluit het kleuringsapparaat weer aan en schakel het in. Controleer of het apparaat opstart en of het toetsenblokdisplay overgaat in het scherm van de stand-bymodus. Neem contact op met de technische ondersteuning als het kleuringsapparaat niet werkt.

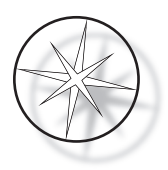

## <span id="page-50-1"></span>**SERVICE-INFORMATIE**

Het Compass-kleuringsapparaat bevat geen onderdelen die door de gebruiker kunnen worden onderhouden. Neem contact op met de technische ondersteuning voor alle servicebenodigdheden.

#### <span id="page-50-2"></span>**Bedrijfsadres**

Hologic, Inc. 250 Campus Drive Marlborough, MA 01752 VS.

#### <span id="page-50-3"></span>**Klantenservice**

Bestellingen van producten, met inbegrip van doorlopende orders, worden tijdens de kantooruren telefonisch geplaatst via de Klantenservice. Neem contact op met uw plaatselijke Hologicvertegenwoordiger.

#### <span id="page-50-0"></span>**Garantie**

Een kopie van de beperkte garantie en andere verkoopvoorwaarden van Hologic kan worden verkregen door contact op te nemen met de Klantenservice.

#### <span id="page-50-4"></span>**Technische ondersteuning**

Voor technische ondersteuning kunt u contact opnemen met uw plaatselijke Hologic Technical Solutions-kantoor of uw plaatselijke distributeur.

Voor vragen over systeemproblemen inzake het Compass[™-kleuringsapparaat en aanverwante](mailto:TScytology@hologic.com)  [toepassingsproblemen zijn vertegenwoordigers van de technische ondersteuning in Europa en](mailto:TScytology@hologic.com)  het VK van maandag tot en met vrijdag telefonisch van 8.00 tot 18.00 uur CET bereikbaar op TScytology@hologic.com en via de hier vermelde gratis nummers:

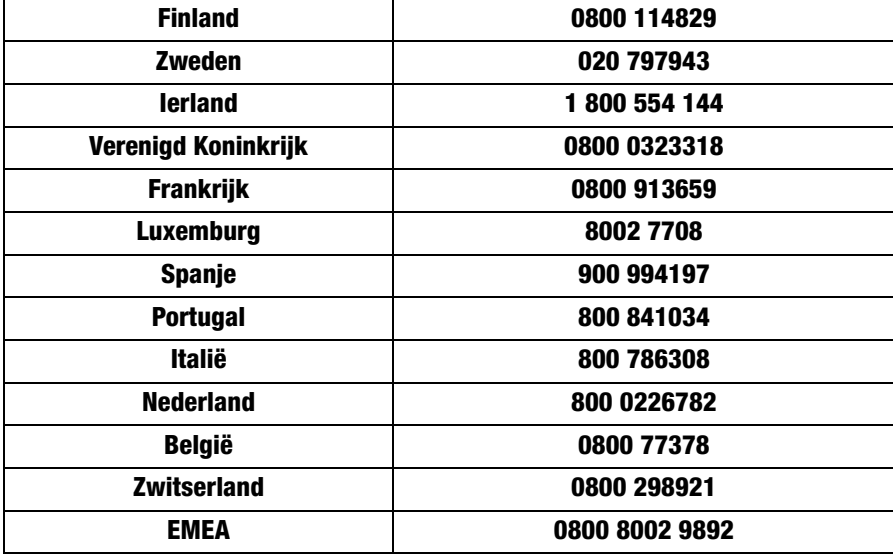

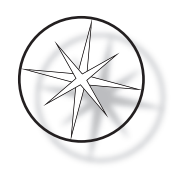

Zorg dat u de volgende gegevens bij de hand hebt wanneer u contact opneemt met de technische ondersteuning.

- 1. Modelnaam en serienummer van het systeem
- 2. Locatie van het systeem, de naam van de persoon waarmee contact op moet worden genomen en de contactgegevens
- 3. Reden voor de hulpvraag

#### <span id="page-51-0"></span>**Protocol voor geretourneerde goederen**

Neem over retournering van onder de garantie vallende accessoires en verbruiksartikelen voor het Compass™-kleuringsapparaat contact op met Technische ondersteuning.

Servicecontracten kunnen ook worden besteld via de technische ondersteuning.

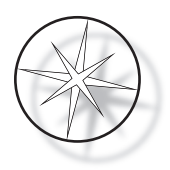

## <span id="page-52-1"></span>**BESTELINFORMATIE**

#### <span id="page-52-2"></span>**Postadres**

Hologic, Inc. 250 Campus Drive Marlborough, MA 01752 VS

#### <span id="page-52-3"></span>**Betalingsadres**

Hologic, Inc. PO Box 3009 Boston, MA 02241-3009 VS

#### <span id="page-52-4"></span>**Kantooruren**

De kantoren van Hologic zijn maandag tot en met vrijdag van 08.30 uur tot 17.30 uur (EST), met uitzondering van algemeen geldende vrije dagen.

#### <span id="page-52-5"></span>**Klantenservice**

Bestellingen van producten, met inbegrip van doorlopende orders, worden tijdens de kantooruren telefonisch geplaatst via de Klantenservice. Neem contact op met uw plaatselijke Hologic-vertegenwoordiger.

#### <span id="page-52-0"></span>**Garantie**

Een kopie van de beperkte garantie en andere verkoopvoorwaarden van Hologic kan worden verkregen door contact op te nemen met de Klantenservice op de hierboven vermelde nummers.

#### <span id="page-52-6"></span>**Protocol voor geretourneerde goederen**

Neem voor het retourneren van accessoires en verbruiksartikelen voor het Compasskleuringsapparaat contact op met de technische ondersteuning.

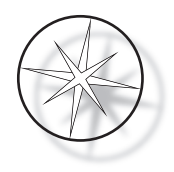

#### <span id="page-53-0"></span>**OPTIONELE ACCESSOIRES**

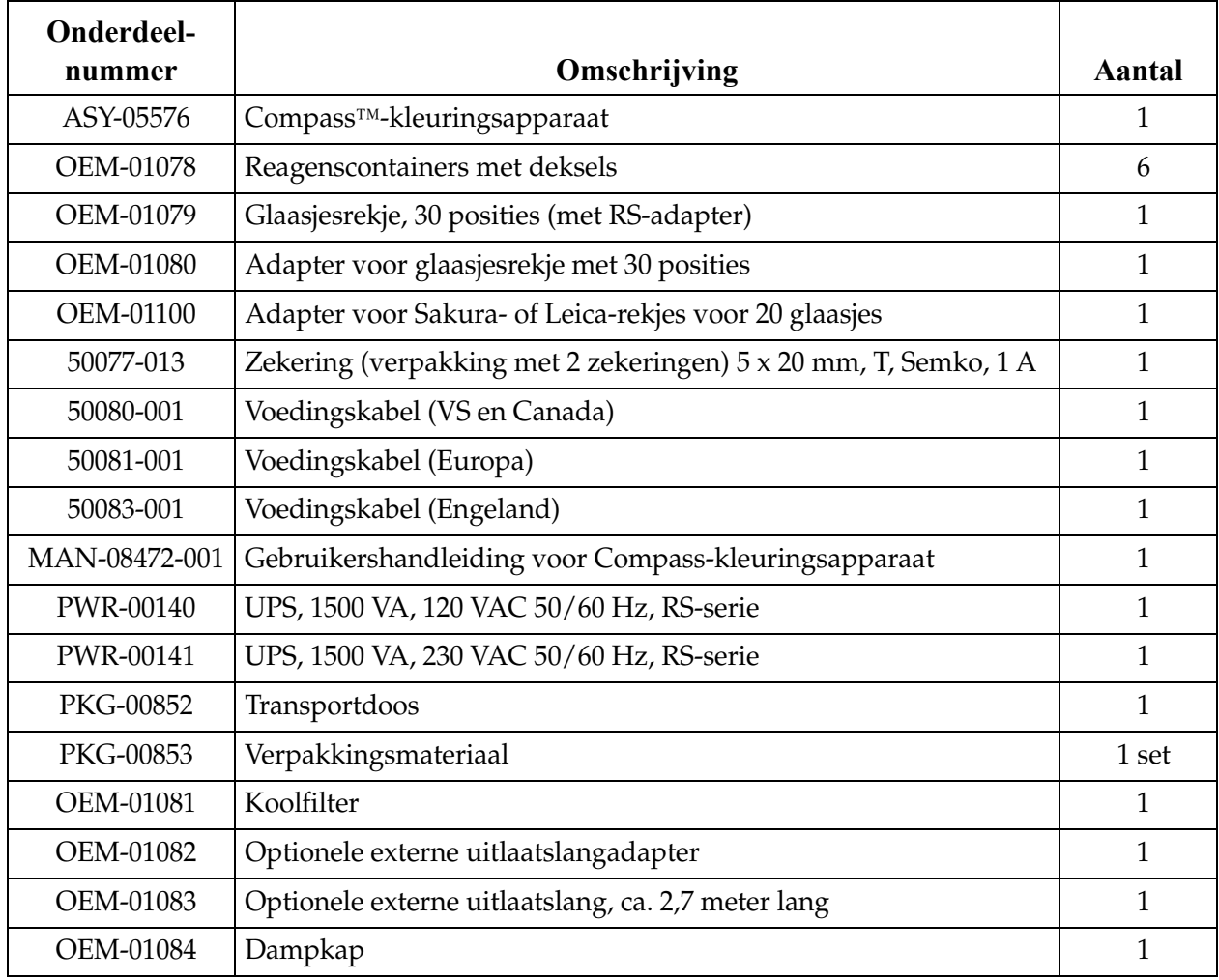

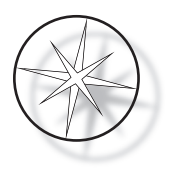

## <span id="page-54-0"></span>**RICHTLIJNEN VOOR PROBLEEMOPLOSSING**

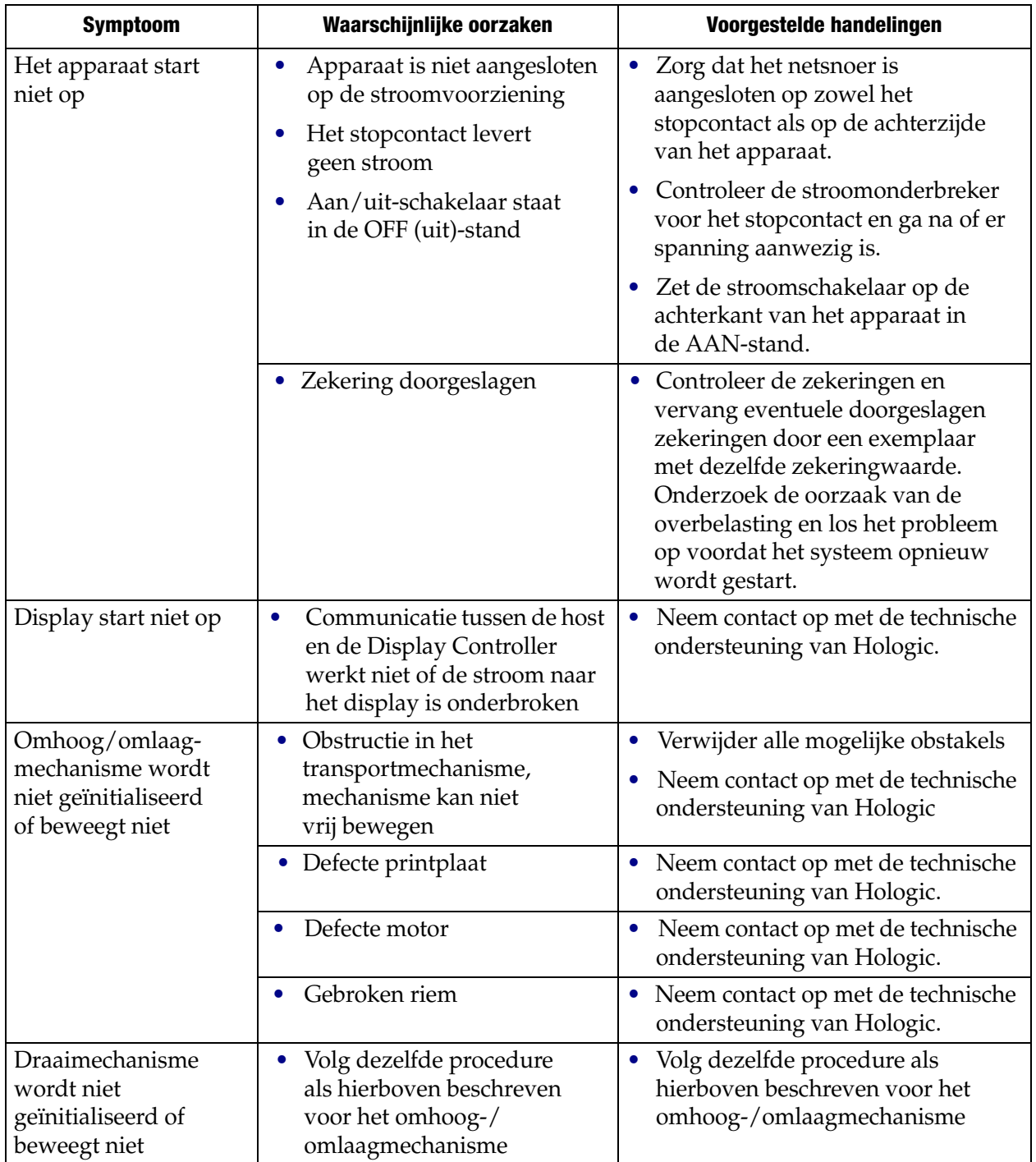

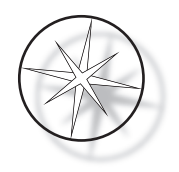

#### <span id="page-55-0"></span>**Kleuringsprotocol, met 95% reagensalcohol gefixeerde ThinPrep™-objectglaasjes voor gebruik met ThinPrep-imaging**

Apparatuur: Hologic Compass-kleuringsapparaat Schudden:

Onderdompelingen = 10, hoogte = 30 mm Uitnamesnelheid = Normaal

Verwerk niet meer dan vier rekjes objectglaasjes tegelijkertijd. Wacht tot alle vier de rekjes zijn uitgenomen voordat u nieuwe rekjes toevoegt.

**Let op:** Ververs het bad met gedestilleerd water/voedingswater voor instrumenten van **station** 5 telkens na behandeling van **vier** rekjes objectglaasjes. Houd de badniveaus op peil, zodat de oplossing de glaasjes bij volledige onderdompeling geheel bedekt.

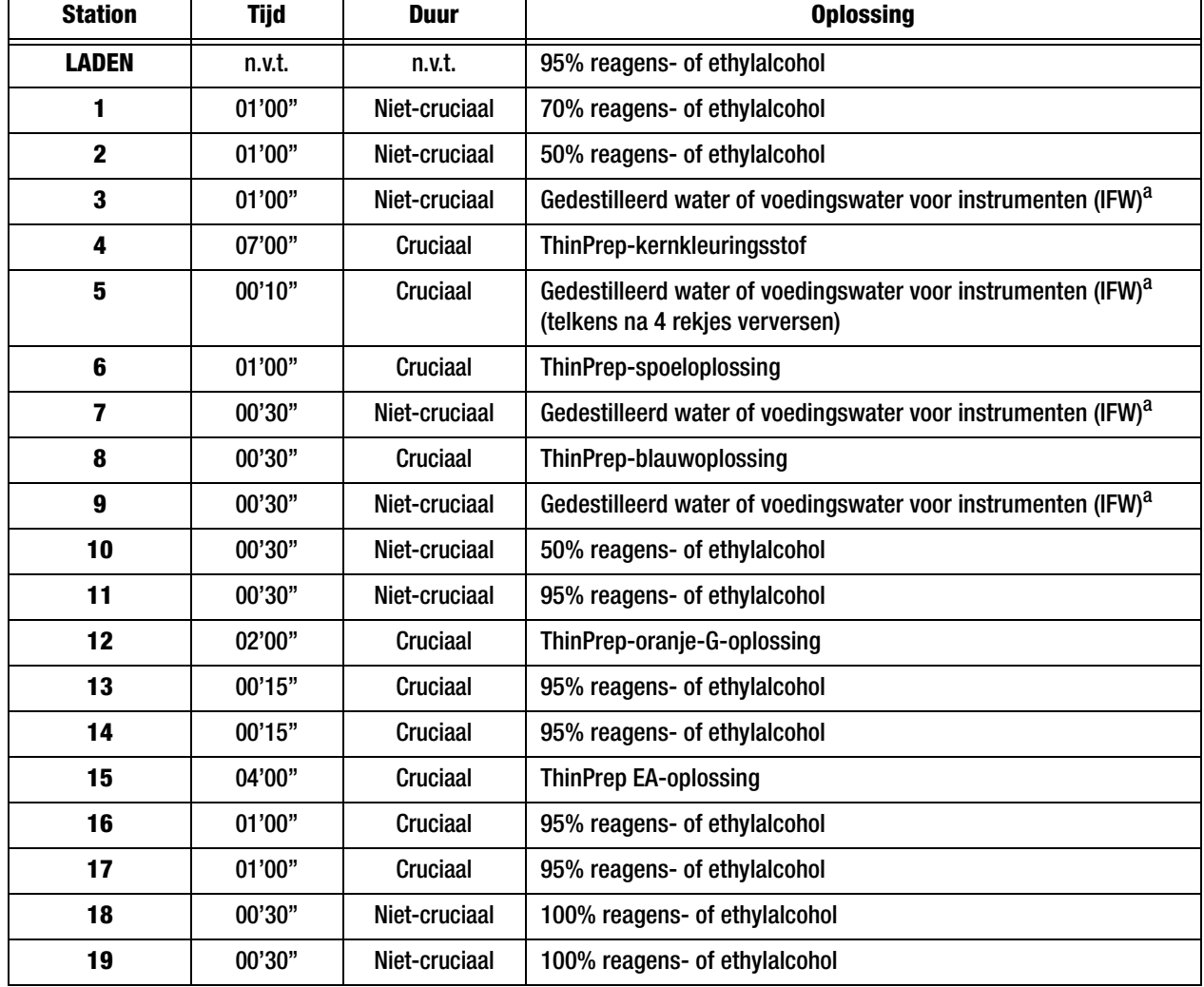

**Opmerking:** De inhoud van een bad is 360 ml.

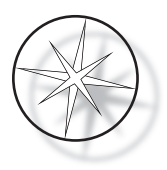

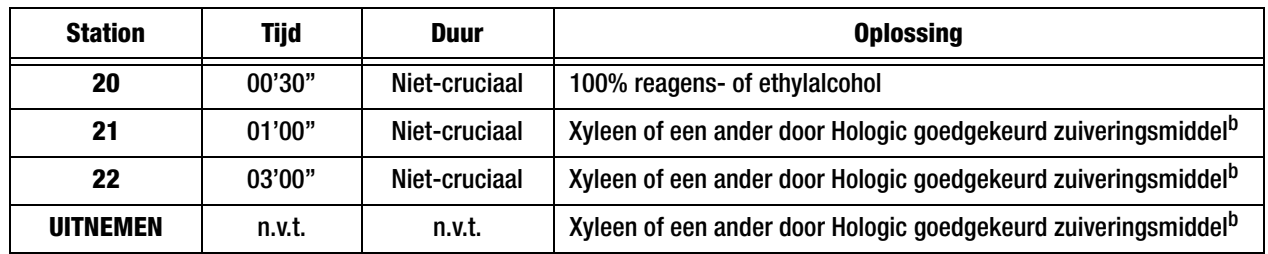

a. Specificaties van Hologic voor IFW: ≥1,0 mega-ohm-cm weerstandsvermogen OF ≤1,0 μSiemens/cm geleidingsvermogen (raadpleeg Clinical and Laboratory Standards Institute (CLSI), document C3-A4, 2006)

b. Zie de ThinPrep Stain-gebruikershandleiding, hoofdstuk 1, 'KLEURING' of neem contact op met Hologic voor een actuele lijst van door Hologic goedgekeurde zuiveringsmiddelen en insluitmiddelen.

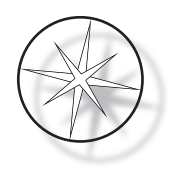

**Oplossingstations voor kleuring van met 95% reagensalcohol gefixeerde ThinPrep-objectglaasjes**

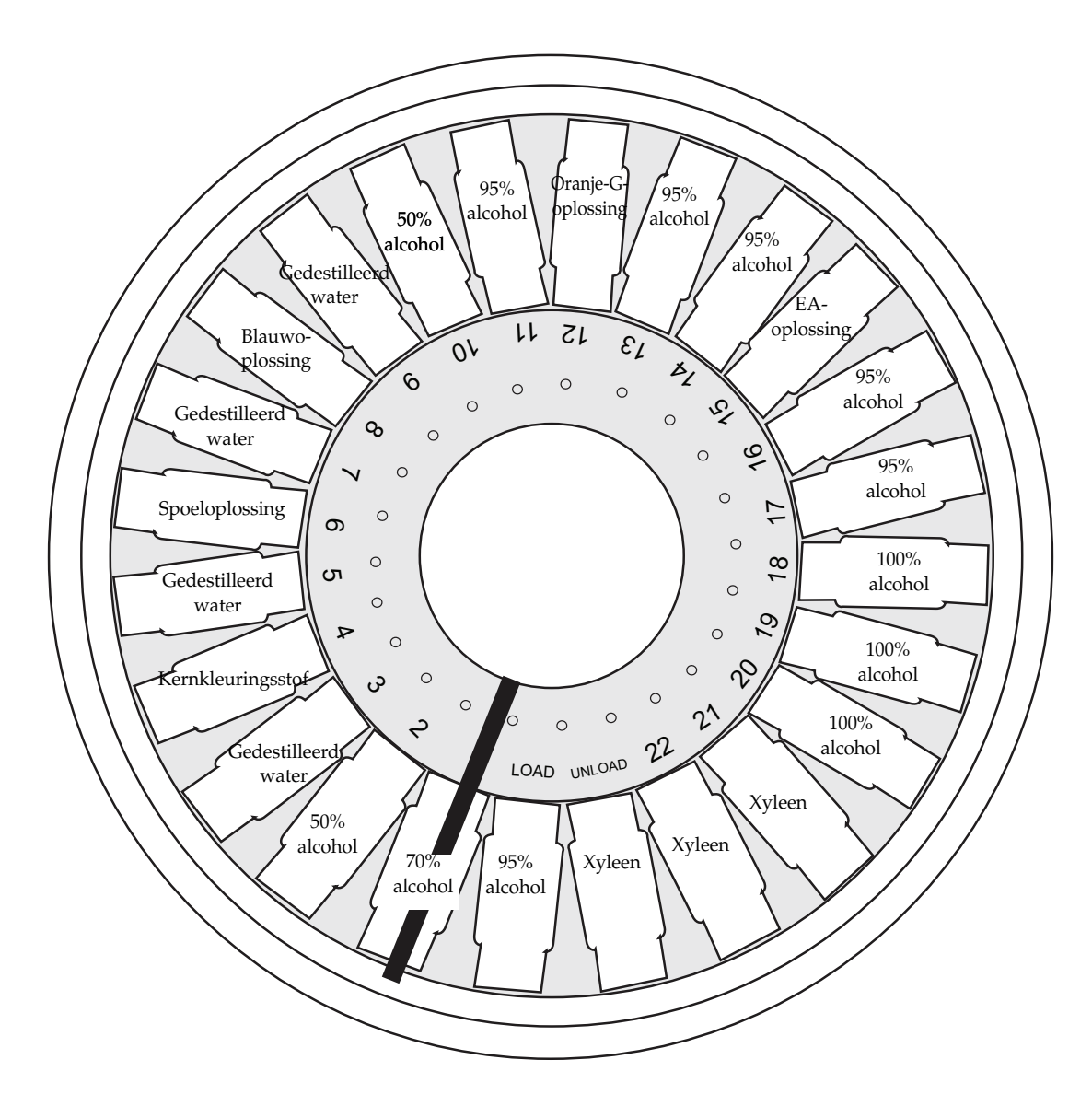

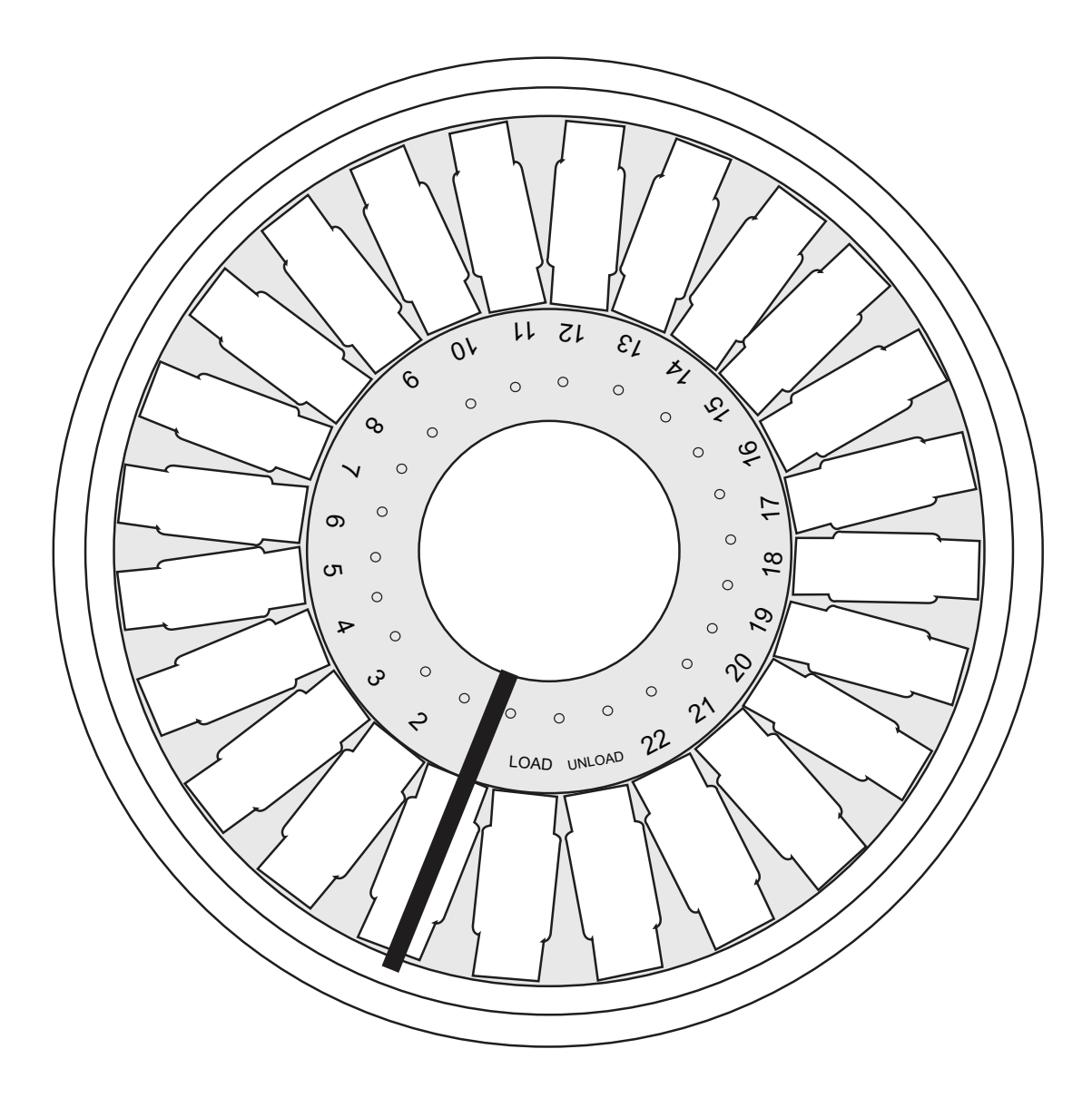

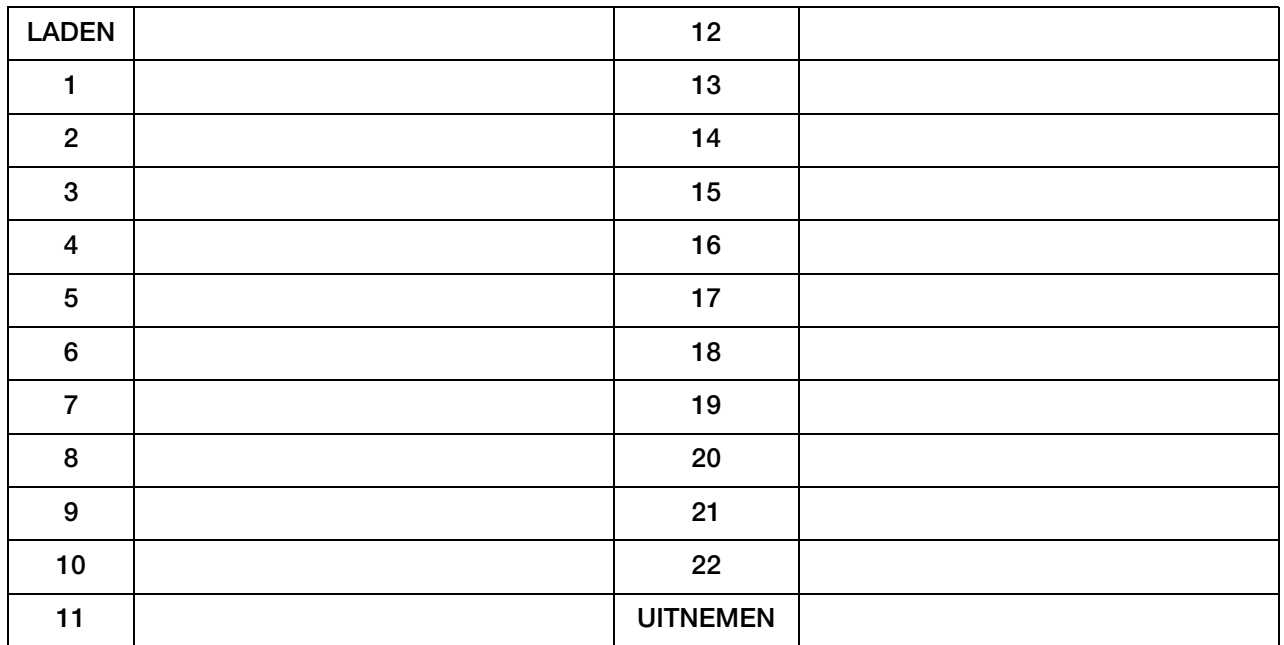

Werkblad voor kleuringsprotocollen. Dit werkblad mag gekopieerd worden.

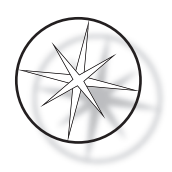

Deze pagina is met opzet blanco gelaten.